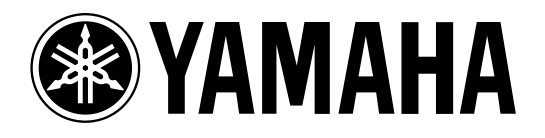

# **AMP CONTROL UNIT** ACU16-C

**NETWORK HUB and BRIDGE**

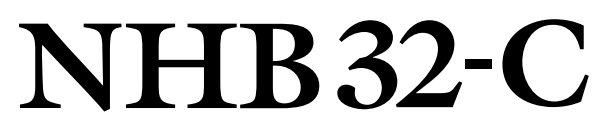

 $\sqrt{2}$ 

 $\overline{\mathbf{a}}$  values

# **Owner's Manual Mode d'emploi Bedienungsanleitung Manual de instrucciones**

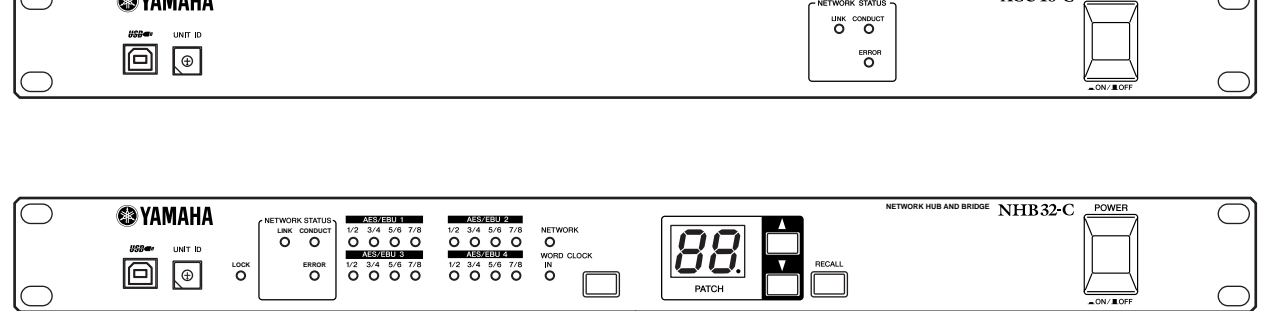

**M**

 $\overline{\frown}$ 

AMP CONTROL UNIT ACTT16 C POWER

# **Korrekturen der ACU16-C/NHB32-C-Bedienungsanleitung**

Bitte ändern bzw. ergänzen Sie folgende Punkte in der ACU16-C/NHB32-C-Bedienungsanleitung. Bestimmte Dinge werden durch die Systemaktualisierung des ACU16-C/NHB32-C bedingt, andere hingegen stellen Korrekturen oder Ergänzungen dar.

# **Änderungen der Systemaktualisierung**

### ❏ **Unterstützung von CobraNet "Low Latency" (Systemversion 1.10)**

Das Betriebssystem V1.10 verwendet nicht mehr unbedingt den fest eingestellten Latenzwert von 5,33 ms, sondern bietet drei Einstellungen an (5,33 ms/2,67 ms/1,33 ms). Somit kann die Latenz für die Verteilung von Audiosignalen bei Bedarf noch weiter verringert werden. Außerdem können Sie ab sofort die für das verwendete Digital-Mischpult (z.B. PM5D) oder digitale Mischsystem DME64N/24N (mit Yamaha "MY16-C"-Platine) optimale Latenz einstellen.

Der Latenzwert kann mit NetworkAmp Manager V1.1.0E eingestellt werden. Die Arbeitsweise dafür finden Sie in der NetworkAmp Manager-Bedienungsanleitung (PDF-Format).

Bedenken Sie, dass die Latenz und die Audio-Auflösung großen Einfluss auf die Anzahl der pro Bundle übertragbaren Kanäle haben.

#### **• NHB32-C**

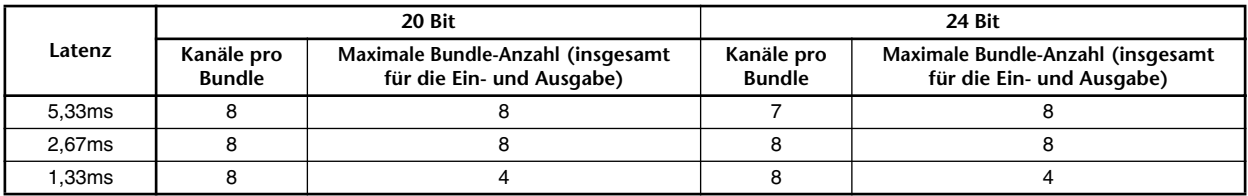

#### **• ACU16-C**

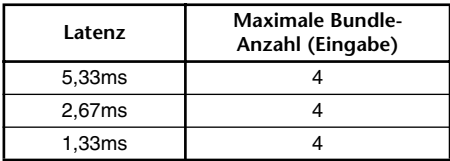

Die Verwendung unterschiedlicher Latenzwerte innerhalb eines CobraNet-Netzwerks könnte die Kommunikation erschweren oder sogar völlig verhindern. Alle CobraNet-Geräte müssen nämlich denselben Latenzwert verwenden.

## **Ergänzungen und Korrekturen**

#### ❏ **Kabellänge & Switcher-Hubs**

Der maximal unterstützte Kabelweg in einem "100Base-T" Ethernet-Netzwerk beträgt 100 m (bei Glasfaserkabel handelt es sich um 2 km). Bedenken Sie jedoch, dass sich diese Obergrenze stark nach dem Typ der verwendeten Kabel und Schalt-Hubs richtet. Theoretisch können zwar drei bis vier Schalt-Hubs verwendet werden, aber das richtet sich vornehmlich nach der Leistung jener Hubs.

#### ❏ **"Systemanforderungen (NetworkAmp Manager)" (Seite 10)**

Die Systemvoraussetzungen für die Arbeit mit NetworkAmp Manager haben sich folgendermaßen geändert.

- Wenn Ihr Computer die "HyperThreading"-Technologie verwendet, müssen Sie sie vor Herstellen der USB-Verbindung deaktivieren.
- Dieses Programm läuft nicht auf Rechnern mit mehreren Prozessoren (z.B. Intel Xeon oder AMD Opteron).
- Dieses Programm läuft nicht auf Rechnern mit "Dual-Core"-Prozessoren (z.B. Intel Pentium-D oder AMD Athlon64 x2).
- Dieses Programm läuft nicht unter "Windows XP x64 Edition".

### ❏ **"Installieren von Acrobat Reader" (Seite 12)**

**Falsch—**Um die *NetworkAmp Manager-Bedienungsanleitung* einsehen zu können, müssen Sie Acrobat Reader installieren. Dieses Programm befindet sich ebenfalls auf der beiliegenden CD-ROM. Wenn Sie es bereits zu einem früheren Zeitpunkt installiert haben, brauchen Sie sich diesen Abschnitt nicht durchzulesen.

**Richtig—**Zum Durchlesen der *NetworkAmp Manager-Bedienungsanleitung* (PDF-Format) benötigen Sie das (kostenlose) Programm Adobe Reader. Wenn Sie Adobe Reader noch nicht installiert haben, müssen Sie es sich von der Adobe-Webpage herunterladen.

http://www.adobe.com

#### ❏ **"PRIMARY- & SECONDARY-CobraNet-Port" (Seite 22)**

**Falsch—**Dieses Primär-/Sekundär-Verfahren ist aus Redundanzgründen vorgesehen. In der Regel verwendet der ACU16-C den PRIMARY-Port. Wenn die Kommunikation über diesen Port jedoch nicht klappt, wechselt er automatisch zum SECONDARY-Port und setzt den Betrieb ohne Unterbrechung fort.

**Richtig—**Das Primär-/Sekundär-Verfahren ist aus Redundanzgründen vorgesehen. In der Regel verwendet der ACU16- C den PRIMARY-Port. Wenn die Kommunikation über den PRIMARY-Port jedoch nicht klappt, wechselt er automatisch zum SECONDARY-Port. Die Audio-Ausgabe wird dann kurz unterbrochen. Die Dauer dieser Unterbrechung richtet sich nach der Leistung und den Einstellungen des Hubs sowie der Systemstruktur.

### ❏ **"Vorweg" (Seite 25)**

**Falsch—**Bis zu 8 NHB32-C-Einheiten können in dasselbe CobraNet-Netzwerk eingebunden werden, so dass bis zu 512 CobraNet-Audiokanäle auf bis zu 512 AES/EBU-Ein-/Ausgänge geroutet werden können.

**Richtig—**Bis zu 8 NHB32-C-Einheiten können in dasselbe CobraNet-Netzwerk eingebunden werden, so dass bis zu 256 CobraNet-und AES/EBU-Audiokanäle (Ein- und Ausgänge) zur Verfügung stehen.

#### ❏ **"CobraNet Primary & Secondary" (Seite 35)**

**Falsch—**Wenn die Kommunikation über den PRIMARY-Anschluss im ersten Beispiel nicht klappt, wechselt das System automatisch zum SECONDARY-Port und setzt den Betrieb ohne Unterbrechung fort. Wenn jedoch der Schalt-Hub ausfällt, funktioniert das gesamte System nicht mehr. Im zweiten Beispiel werden für die PRIMARY- und SECONDARY-Verbindung daher separate Schalt-Hubs verwendet. Wenn also Hub A ausfällt, wird automatisch der auf der SECONDARY-Schiene verwendete Schalt-Hub B verwendet.

**Richtig—**Wenn die Kommunikation über den PRIMARY-Anschluss im ersten Beispiel nicht klappt, wechselt das System automatisch zum SECONDARY-Port. Wenn hingegen der Schalt-Hub ausfällt, wird das gesamte System lahm gelegt. Im zweiten Beispiel werden für die PRIMARY- und SECONDARY-Verbindung separate Schalt-Hubs verwendet. Wenn also Hub "A" ausfällt, wird automatisch der auf der SECONDARY-Schiene vorhandene Schalt-Hub "B" verwendet. Bedenken Sie, dass sich die Dauer dieser Unterbrechung für die Umschaltung von "PRIMARY" zu "SECONDARY" nach der Leistung und den Einstellungen des Hubs richtet.

#### ❏ **"CobraNet Primary & Secondary, Beispiel 2" (Seite 35)**

Um Systemausfällen wegen Problemen auf der PRIMARY-Schiene vorzubeugen, sollten Sie demnach einen Schalt-Hub "A" und "B" verwenden.

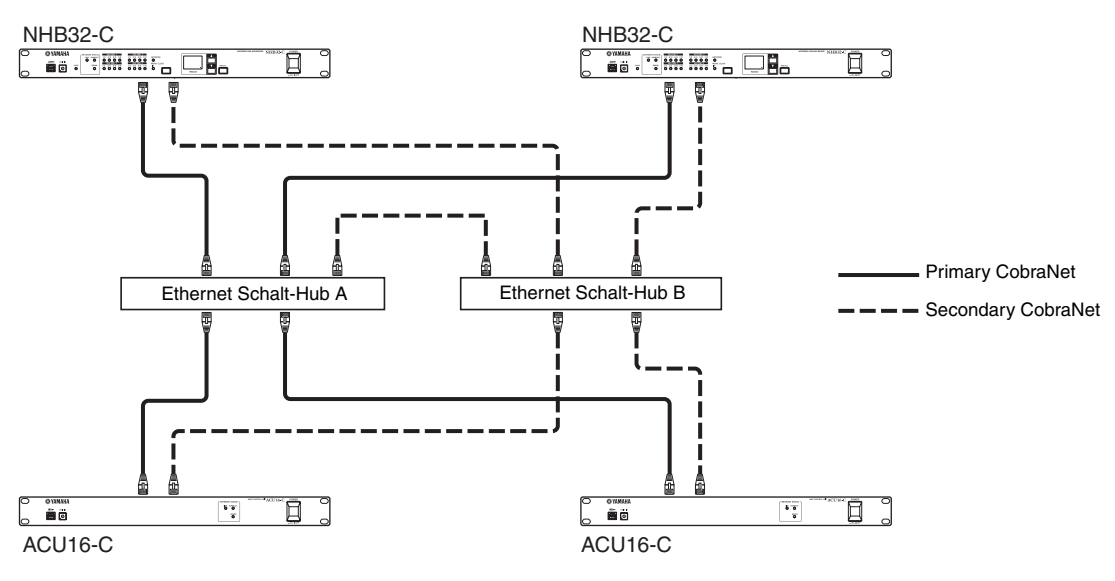

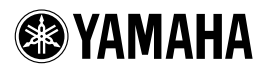

# **/**

## **Notes on rack-mounting the unit**

If you install the ACU16-C/NHB32-C along with another ACU16-C/NHB32-C or other device in a rack that is not well ventilated, the temperature inside the rack may rise due to the heat generated from the devices and the devices may be unable to perform properly. When you rack-mount the unit, be sure to keep a gap of 1U (4.5cm) above and below the unit for better ventilation. Also, install the ventilation panels in these gaps or remove the partition panels.

If the temperature inside the rack is expected to be 40°C or higher (in this case, the room temperature is generally about 30°C or higher), install the fan kit on the top shelf of the rack, and install the ventilation panels between devices or remove the partition panels. The fan kit must generate a maximum wind of 1.6m<sup>3</sup>/min or higher and a maximum static pressure of 5mmH<sub>2</sub>O or higher.

## **Anmerkungen zum Rackeinbau des Geräts**

Wenn Sie den ACU16-C/NHB32-C gemeinsam mit einem anderen ACU16-C/NHB32-C oder einem Gerät mit mangelhafter Lüftung in ein Rack einbauen, könnte die Temperatur im Innern des Racks rapide ansteigen und Ausfälle der vorhandenen Geräte verursachen. Lassen Sie über und unter Geräten in einem Rack jeweils 1HE (4,5cm) frei, um eine ausreichende Luftzirkulation zu gewährleisten. In diesen Öffnungen müssen Lüftungsblenden angebracht werden. Außerdem sind eventuell vorhandene Trennplatten zu entfernen. Wenn die Temperatur im Innern des Racks die 40°C-Marke zu übersteigen droht (was der Fall ist, wenn die Raumtemperatur mindestens 30°C beträgt), müssen Sie ganz oben im Rack eine Lüftereinheit und zwischen den Geräten Lüftungsblenden einbauen. Trennplatten zwischen diesen Partien müssen entfernt werden. Die Lüftereinheit muss einen Luftstrom von mindestens 1,6m<sup>3</sup>/min und einen statischen Druck von 5mmH<sub>2</sub>O oder mehr erzeugen.

## **Remarques concernant l'installation de l'unité dans un rack**

Si vous installez l'ACU16-C/NHB32-C dans le même rack qu'un deuxième ACU16-C/NHB32-C ou tout autre dispositif avec une ventilation autonome plutôt limitée, la température au sein du rack pourrait très vite monter à des valeurs qui empêchent les unités de fonctionner correctement. De ce fait, pour le montage en rack, il convient de laisser un espace d'1U (4,5cm) au-dessus et en dessous de tels dispositifs pour assurer une bonne circulation d'air frais. De plus, il faut couvrir les ouvertures ainsi laissées avec des panneaux de ventilation. Retirez toute cloison éventuellement présente entre deux unités. Si la température au sein du rack risque de monter au-delà de 40°C (auquel cas la température ambiante s'élève à 30°C ou plus), installez un kit de ventilation en haut du rack et des panneaux de ventilation entre les unités. Retirez en outre les cloisons qui les séparent. Le kit de ventilation doit générer un flux d'air supérieur à 1,6m<sup>3</sup>/min et une pression statique de 5mmH<sub>2</sub>O ou plus.

# **Notas acerca de la instalación en rack de la unidad**

Si instala el ACU16-C/NHB32-C junto con otro ACU16-C/ NHB32-C u otro dispositivo en un armario rack que no esté correctamente ventilado, la temperatura en el interior del armario puede elevarse debido al calor generado por los propios dispositivos y afectar al correcto funcionamiento de los mismos. Cuando instale la unidad en rack, asegúrese de dejar una separación de 1U (4.5cm) por encima y por debajo de la unidad con el fin de conseguir una correcta ventilación. Además, instale los paneles de ventilación en estas separaciones o elimine los paneles de partición.

> ACU16-C/NHB32-C fan kit/Lüftereinheit/ Kit de ventilation/Kit de ventilación ventilation panel/Lüftungsblenden/ Panneau de ventilation/Panel de ventilación

> > ACU16-C/NHB32-C

ventilation panel/Lüftungsblenden/ Panneau de ventilation/Panel de ventilación Si se calcula que la temperatura en el interior del rack sea de 40°C o más (en este caso, cuando la temperatura de la habitación es de 30°C o superior), instale el kit de ventilación en la parte superior del armario rack e instale los paneles de ventilación entre los dispositivos o elimine los paneles de división. El kit de ventilación debe generar un caudal mínimo de 1.6m<sup>3</sup>/min o superior con una presión estática mínima de 5  $mm H<sub>2</sub>O$  o superior.

**F**

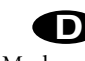

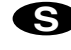

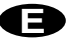

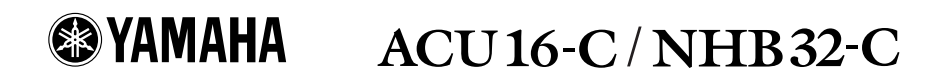

## **Important Note for PC-N Series Power Amplifier Users**

When you are using the ACU16-C connected to a PC9500N or PC4800N power amplifier, the NetworkAmp Manager's meter may not display the correct value, depending on your power amplifier. Please check your power amplifier for the following items to find out whether the problem has been fixed on your amplifier:

Locate the product serial number label on the packing container or on the rear panel of the power amplifier.

- If the first two alphabetical letters in the serial number are IL, IM, IN, IO, IP, IX, IY, IZ, or JH, the problem may not have been fixed on the amplifier. Otherwise, you can assume that the problem has been fixed on your amplifier.
- On units that have a serial number that begins with any of the letter combinations described above, if there is a green round sticker adjacent to the serial number label, the problem has been fixed on the unit.

If the problem has not been fixed on your power amplifier, contact your Yamaha dealer.

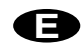

## **Wichtiger Hinweis für den Einsatz von Endstufen der PC-N-Serie**

Wenn Sie den ACU16-C an eine Endstufe des Typs PC9500N oder PC4800N anschließen, zeigen die Meter von NetworkAmp Manager eventuell nicht den richtigen Wert an. Wenn das bei Ihnen der Fall ist, können Sie folgendermaßen ermitteln, ob das Problem der Endstufe behoben werden muss:

Bringen Sie die Seriennummer Ihrer Endstufe in Erfahrung. Diese finden Sie auf dem Lieferkarton und dem rückseitigen Typenschild.

- Wenn die ersten beiden Buchstaben der Seriennummer "IL", "IM", "IN", "IO", "IP", "IX", "IY", "IZ" oder "JH" lauten, bedarf die Endstufe eventuell noch einer Aktualisierung. Andernfalls können Sie davon ausgehen, dass das Problem bereits behoben wurde.
- Auf Geräten, deren Seriennummer mit den oben erwähnten Buchstaben beginnt und bei denen das Problem bereits behoben wurde, befindet sich neben dem Typenschild ein runder grüner Aufkleber.

Fehlt dieser Aufkleber auf Ihrer Endstufe, so wenden Sie sich bitte an Ihren Yamaha-Händler.

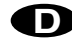

## **Remarque importante à l'attention des utilisateurs d'un amplificateur de puissance de la série PC-N**

Quand l'ACU16-C est branché à un amplificateur de puissance PC9500N ou PC4800N, il se peut (selon l'ampli de puissance) que l'affichage de niveau de NetworkAmp Manager n'indique pas la valeur correcte. Contrôlez alors le numéro de série de votre amplificateur comme suit pour vérifier si ce problème doit être corrigé ou non:

Vérifiez le numéro de série de l'amplificateur sur l'emballage ou le panneau arrière de l'appareil.

- Si les deux premières lettres du numéro de série correspondent à "IL", "IM", "IN", "IO", "IP", "IX", "IY", "IZ" ou "JH", le problème n'a peut-être pas été corrigé sur l'amplificateur. Si les lettres initiales du numéro de série diffèrent des caractères ci-dessus, vous pouvez partir du principe que le problème a été corrigé sur votre amplificateur.
- Certains amplificateurs dont le numéro de série commence par une paire de lettres mentionnée ci-dessus pourraient comporter une vignette ronde et verte collée à côté de l'étiquette du numéro de série. La présence de cette vignette signifie que le problème a été corrigé sur l'appareil en question.

Si le problème n'a pas été corrigé sur votre amplificateur de puissance, contactez votre revendeur Yamaha.

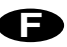

## **Nota importante para los usuarios de los amplificadores de la serie PC-N**

Si utiliza el ACU16-C conectado a un amplificador PC9500N o PC4800N, el indicador NetworkAmp del Manager puede que no visualice el valor correcto, dependiendo de su amplificador. Compruebe los siguientes elementos en su amplificador para saber si el problema se ha solucionado:

Localice la etiqueta del número de serie del producto en el embalaje o en el panel posterior del amplificador.

- Si las dos primeras letras del número de serie son "IL", "IM", "IN", "IO", "IP", "IX", "IY", "IZ" o "JH", es posible que el problema no se haya solucionado en el amplificador. De lo contrario, puede asumir que el problema se ha solucionado en el amplificador.
- En las unidades con números de serie que empiecen por cualquier serie de letras mencionada, si observa un punto verde al lado de la etiqueta del número de serie, el problema se ha solucionado en la unidad.

Si el problema persiste en el amplificador, contacte con su distribuidor Yamaha.

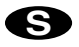

#### **FCC INFORMATION (U.S.A.)**

1. IMPORTANT NOTICE: DO NOT MODIFY THIS UNIT! This product, when installed as indicated in the instructions contained in this manual, meets FCC requirements. Modifications not expressly approved by Yamaha may void your authority, granted by the FCC, to use the product.

2. IMPORTANT: When connecting this product to accessories and/or another product use only high quality shielded cables. Cable/s supplied with this product MUST be used. Follow all installation instructions. Failure to follow instructions could void your FCC authorization to use this product in the USA.

3. NOTE: This product has been tested and found to comply with the requirements listed in FCC Regulations, Part 15 for Class "B" digital devices. Compliance with these requirements provides a reasonable level of assurance that your use of this product in a residential environment will not result in harmful interference with other electronic devices. This equipment generates/uses radio frequencies and, if not installed and used according to the instructions found in the users manual, may cause interference harmful to the operation of other electronic devices. Compliance with FCC regulations does not guarantee that interference will not occur in all installations. If this product is found to be the source of interference, which can be determined by turning the unit "OFF" and "ON", please try to eliminate the problem by using one of the following measures: Relocate either this product or the device that is being affected by the interference. Utilize power outlets that are on different branch (circuit breaker or fuse) circuits or install AC line filter/s. In the case of radio or TV interference, relocate/reorient the antenna. If the antenna lead-in is 300 ohm ribbon lead, change the lead-in to coaxial type cable. If these corrective measures do not produce satisfactory results, please contact the local retailer authorized to distribute this type of product. If you can not locate the appropriate retailer, please contact Yamaha Corporation of America, Electronic Service Division, 6600 Orangethorpe Ave, Buena Park, CA 90620

The above statements apply ONLY to those products distributed by Yamaha Corporation of America or its subsidiaries.

#### WARNING: THIS APPARATUS MUST BE EARTHED **IMPORTANT**

THE WIRES IN THIS MAINS LEAD ARE COLOURED IN ACCORDANCE WITH THE FOLLOWING CODE:

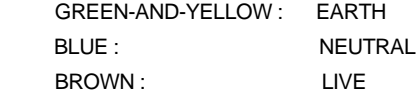

As the colours of the wires in the mains lead of this apparatus may not correspond with the coloured markings identifying the terminals in your plug, proceed as follows:

The wire which is coloured GREEN and YELLOW must be connected to the terminal in the plug which is marked by the letter E or by the safety earth symbol  $\frac{1}{\sqrt{2}}$  or coloured GREEN and YELLOW.

The wire which is coloured BLUE must be connected to the terminal which is marked with the letter N or coloured BLACK.

The wire which is coloured BROWN must be connected to the terminal which is marked with the letter L or coloured RED.

This applies only to products distributed by YAMAHA KEMBLE MUSIC (U.K.) LTD.

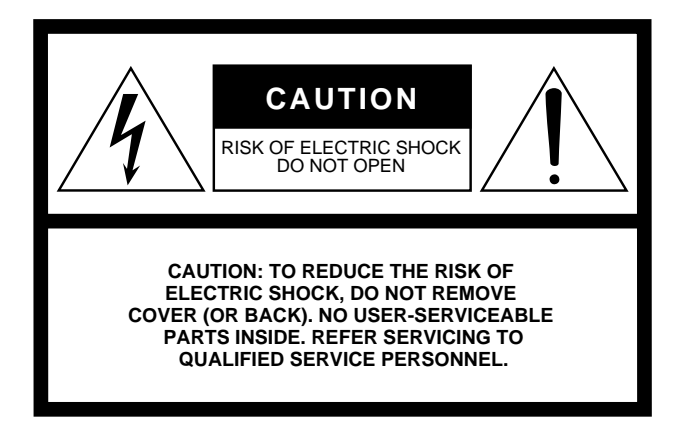

The above warning is located on the top of the unit.

### **Explanation of Graphical Symbols**

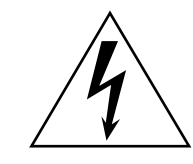

The lightning flash with arrowhead symbol within an equilateral triangle is intended to alert the user to the presence of uninsulated "dangerous voltage" within the product's enclosure that may be of sufficient magnitude to constitute a risk of electric shock to persons.

The exclamation point within an equilateral triangle is intended to alert the user to the presence of important operating and maintenance (servicing) instructions in the literature accompanying the product.

# **IMPORTANT SAFETY INSTRUCTIONS**

- **1 Read these instructions.**
- **2 Keep these instructions.**
- **3 Heed all warnings.**
- **4 Follow all instructions.**
- **5 Do not use this apparatus near water.**
- **6 Clean only with dry cloth.**
- **7 Do not block any ventilation openings. Install in accordance with the manufacturer's instructions.**
- **8 Do not install near any heat sources such as radiators, heat registers, stoves, or other apparatus (including amplifiers) that produce heat.**
- **9 Do not defeat the safety purpose of the polarized or grounding-type plug. A polarized plug has two blades with one wider than the other. A grounding type plug has two blades and a third grounding prong. The wide blade or the third prong are provided for your safety. If the provided plug does not fit into your outlet, consult an electrician for replacement of the obsolete outlet.**

#### **WARNING**

TO REDUCE THE RISK OF FIRE OR ELECTRIC SHOCK, DO NOT EXPOSE THIS APPARATUS TO RAIN OR MOISTURE.

- **10 Protect the power cord from being walked on or pinched particularly at plugs, convenience receptacles, and the point where they exit from the apparatus.**
- **11 Only use attachments/accessories specified by the manufacturer.**
- **12 Use only with the cart, stand, tripod, bracket, or table specified by the manufacturer, or sold with the apparatus. When a cart is used, use caution when moving the cart/ apparatus combination to avoid injury from tip-over.**

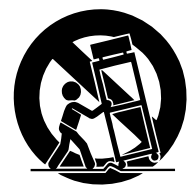

- **13 Unplug this apparatus during lightning storms or when unused for long periods of time.**
- **14 Refer all servicing to qualified service personnel. Servicing is required when the apparatus has been damaged in any way, such as powersupply cord or plug is damaged, liquid has been spilled or objects have fallen into the apparatus, the apparatus has been exposed to rain or moisture, does not operate normally, or has been dropped.**

# **Software-Lizenzvereinbarung**

Die folgende Vereinbarung ist eine rechtsgültige Vereinbarung zwischen Ihnen, dem Endanwender, und der Yamaha Corporation ("Yamaha"). Yamaha erteilt dem ursprünglichen Käufer für das beiliegende Yamaha-Softwareprogramm ausschließlich zu den hier ausgeführten Bedingungen eine Lizenz zur Verwendung. Bitte lesen Sie sich diese Lizenzvereinbarung sorgfältig. Durch das Öffnen dieser Packung bringen Sie zum Ausdruck, dass Sie alle darin enthaltenen Bedingungen akzeptieren. Wenn Sie nicht mit den Bedingungen einverstanden sind, können Sie die Packung ungeöffnet an Yamaha zurückgeben; der Kaufpreis wird in voller Höhe zurückerstattet.

**ERTEILUNG DER LIZENZ UND COPYRIGHT:** Yamaha erteilt Ihnen, dem ursprünglichen Käufer, das Recht, ein Exemplar des beiliegenden Softwareprogramms und der darin enthaltenen Daten ("SOFTWARE") als Einzelperson auf jeweils einem Computer zu verwenden. Sie dürfen sie nicht auf mehr als einem Computer bzw. einem Computer-Terminal verwenden. Die SOFTWARE bleibt im Besitz von Yamaha und ist durch japanische Copyrightgesetze sowie alle anwendbaren internationalen Vertragsbestimmungen geschützt. Sie haben ein Anspruchsrecht auf das Eigentum an den Medien, auf denen sich die SOFTWARE befindet. Daher müssen Sie die SOFTWARE wie alle anderen durch Copyright geschützten Materialien behandeln.

**EINSCHRÄNKUNGEN:** Die SOFTWARE ist urheberrechtlich geschützt. Sie dürfen sie weder analysieren noch durch anderweitige Methoden reproduzieren. Sie dürfen die SOFT-WARE weder ganz noch teilweise reproduzieren, modifizieren, verändern, gegen Entgelt oder unentgeltlich verleihen, verkaufen oder vertreiben, und Sie dürfen auf der Grundlage der SOFTWARE keine Ableitungen erstellen. Sie dürfen die SOFTWARE nicht an andere Computer senden oder in Netzwerke einspeisen. Sie dürfen das Eigentum an der SOFT-WARE und den schriftlichen Begleitmaterialien auf unbefristeter Basis unter den Voraussetzungen übertragen, dass Sie keine Kopien zurückbehalten und sich der Empfänger mit den Bedingungen der Lizenzvereinbarung einverstanden erklärt.

**BEENDIGUNG:** Die Lizenzbedingung des Softwareprogramms tritt an dem Tag in Kraft, an dem Sie die SOFTWARE erhalten. Wenn ein Copyrightgesetz oder eine Bestimmung der Lizenzbedingung verletzt wird, wird die Lizenzvereinbarung automatisch und ohne Benachrichtigung durch Yamaha beendet. In diesem Fall müssen Sie die lizenzierte SOFT-WARE und ihre Kopien unverzüglich vernichten.

**PRODUKTGARANTIE:** Yamaha garantiert dem ursprünglichen Käufer, dass, falls die SOFTWARE bei Verwendung unter normalen Bedingungen nicht die in der von Yamaha bereitgestellten Anleitung beschriebenen Funktionen erfüllt, die einzige Abhilfe darin bestehen wird, dass Yamaha auf Austauschbasis kostenlos jedes Medium ersetzen wird, das Material- oder Verarbeitungsfehler aufweist. Abgesehen von dem oben Ausgeführten wird die SOFTWARE im "Ist-Zustand" geliefert, und es werden keine anderen ausdrücklichen oder stillschweigenden Garantien hinsichtlich dieser Software übernommen, einschließlich, aber nicht beschränkt auf, stillschweigende Garantien für handelsübliche Qualität und Eignung für einen bestimmten Einsatzzweck.

**BESCHRÄNKTE HAFTUNG:** Ihre einzige Abhilfe und die gesamte Haftung Yamahas bestehen in dem oben Ausgeführten. Yamaha haftet nicht für etwaige Schäden, einschließlich und ohne Einschränkung Zufalls- oder Folgeschäden, Kosten, Verdienstausfall, verlorene Ersparnisse oder andere Schadenersatzansprüche, die aus der Verwendung der SOFTWARE oder der Verwendungsunmöglichkeit hervor gehen, selbst wenn Yamaha oder ein autorisierter Händler über die Möglichkeit derartiger Schäden informiert wurde. Auch für Ansprüche Dritter wird keine Haftung übernommen.

**ALLGEMEIN:** Diese Lizenzvereinbarung soll gemäß und in Übereinstimmung mit den japanischen Gesetzen ausgelegt werden.

# **5**

# **Vorsichtsmaßnahmen**

# **Warnungen**

## **Aufstellung**

- Verbinden Sie das Netzkabel dieses Gerätes ausschließlich mit einer Netzsteckdose, die den Angaben in dieser *Bedienungsanleitung* entspricht. Tun Sie das nicht, so besteht Brand- und Stromschlaggefahr.
- Vermeiden Sie, dass Wasser oder andere Flüssigkeiten in das Geräteinnere gelangen. Sonst besteht nämlich Schlag- oder Brandgefahr.
- Stellen Sie keine schweren Gegenstände (also auch nicht dieses Gerät) auf das Netzkabel. Ein beschädigtes Netzkabel kann nämlich einen Stromschlag oder einen Brand verursachen. Auch wenn das Netzkabel unter dem Teppich verlegt wird, dürfen Sie keine schweren Gegenstände darauf stellen.
- Stellen Sie keine Behälter mit Flüssigkeiten bzw. legen Sie keine kleinen Metallgegenstände auf das Gerät. Wenn diese nämlich in das Geräteinnere gelangen, besteht Brand- oder Schlaggefahr.

## **Handhabung**

- Achten Sie darauf, dass das Netzkabel weder verkratzt, noch verdreht, gedehnt, erhitzt oder anderweitig beschädigt wird. Ein beschädigtes Netzkabel kann nämlich einen Stromschlag oder einen Brand verursachen.
- Entfernen Sie niemals die Haube dieses Gerätes. Sonst könnten Sie sich nämlich einem Stromschlag auszusetzen. Wenn Sie vermuten, dass das Gerät nachgesehen, gewartet oder repariert werden muss, wenden Sie sich bitte an Ihren Händler.
- Modifizieren Sie niemals dieses Gerät. Dabei bestehen nämlich Brand- und Schlaggefahr.
- Im Falle eines Gewitters sollten Sie das Gerät so schnell wie möglich ausschalten und den Netzanschluss lösen.
- Wenn die Möglichkeit eines Blitzeinschlages besteht, dürfen Sie auf keinen Fall das Netzkabel berühren, solange es noch an die Steckdose angeschlossen ist. Sonst besteht nämlich Schlaggefahr.
- Verwenden Sie ausschließlich das beiliegende Netzkabel. Bei Verwendung eines anderen Typs besteht Schlaggefahr.

# **Falls etwas Abnormales geschieht**

- Wenn das Netzkabel beschädigt ist (d.h. wenn eine Ader blank liegt), bitten Sie ihren Händler um ein neues. Bei Verwendung dieses Gerätes mit einem beschädigten Netzkabel bestehen Brand- und Schlaggefahr.
- Wenn Ihnen etwas Abnormales auffällt, z.B. Rauch, starker Geruch oder Brummen bzw. wenn ein Fremdkörper oder eine Flüssigkeit in das Geräteinnere gelangt, müssen Sie das Gerät sofort ausschalten und den Netzanschluss lösen. Lösen Sie den Netzanschluss. Reichen Sie das Gerät anschließend zur Reparatur ein. Verwenden Sie es auf keinen Fall weiter, weil dann Brand- und Schlaggefahr bestehen.
- Wenn das Gerät fällt bzw. wenn das Gehäuse sichtbare Schäden aufweist, müssen Sie es sofort ausschalten, den Netzanschluss lösen und sich an Ihren Händler wenden. Bei Nichtbeachtung dieses Hinweises bestehen Brand- und Schlaggefahr.

# **Vorsichtsmaßnahmen**

## **Aufstellung**

- Stellen Sie das Gerät niemals an einen der folgenden Orte:
	- Orte, wo Öl verspritzt wird bzw. wo es zu starker Kondensbildung kommt, z.B. in der Nähe eines Herdes, Luftbefeuchtigers usw.
	- Unstabile Oberflächen, z.B. einen wackligen Tisch oder abschüssige Oberflächen.
	- Übermäßig heiße Orte, z.B. in einem Auto, dessen Fenster geschlossen sind oder Orte, die direkter Sonneneinstrahlung ausgesetzt sind.
- Übermäßig feuchte oder staubige Orte.
- Ziehen Sie beim Lösen des Netzanschlusses immer nur am Stecker. Ziehen Sie niemals am Kabel. Sonst können nämlich die Adern reißen, so dass Brand- oder Schlaggefahr besteht.
- Berühren Sie den Netzstecker niemals mit feuchten Händen. Sonst besteht nämlich Schlaggefahr.
- Dieses Gerät ist mit Lüftungsschlitzen versehen, über welche die Wärme entweichen kann. Versperren Sie diese Lüftungsschlitze auf keinen Fall. Sonst besteht nämlich Brandgefahr. Stellen Sie das Gerät niemals seitlich oder umgekehrt auf und legen Sie während des Betriebs niemals eine Decke bzw. Abdeckung auf das Gerät.
- Wenn Sie das Gerät in ein Rack einbauen, müssen Sie es sowohl an der Vorder- als auch an der Rückseite arretieren.
- Achten Sie beim Rackeinbau darauf, dass über und unter dem Gerät mindestens 1HE (d.h. 4,5cm) frei gelassen wird, um eine ausreichende Lüftung zu gewährleisten. Wenn die Warmluft nämlich nicht abgeführt werden kann, kann das Gerät überhitzen und einen Brand verursachen.
- Vor dem Transport dieses Gerätes müssen Sie es ausschalten, den Netzanschluss lösen und alle Anschlusskabel lösen. Beschädigte Kabel können zu Brand- oder Schlaggefahr führen.
- Diese Gerät ist mit einem Erdungsanschluss versehen, um Stromschläge zu vermeiden. Vor Anschließen des Netzsteckers muss das Gerät unbedingt geerdet werden. Wenn der Netzstecker drei Stifte bzw. Anschlüsse aufweist, ist eine ordnungsgemäße Erdung dann sichergestellt, wenn die Steckdose geerdet ist.

## **Handhabung**

• Wenn Sie dieses Gerät längere Zeit nicht verwenden möchten, z.B. weil Sie in Urlaub fahren, lösen Sie am besten den Netzanschluss. Sonst besteht nämlich Brandgefahr.

#### **Wartung**

• Um zu vermeiden, dass Sie beim Reinigen des Gerätes einen Stromschlag bekommen, sollten Sie vorher den Netzanschluss lösen.

# **Wichtige Hinweise**

# **Anmerkungen für die Handhabung**

- Die Leistung der Bedienelemente mit beweglichen Kontakten (z.B. Schalter, Potentiometer, Fader und Anschlüsse) lässt allmählich nach. Wie schnell das geht, richtet sich nach den Einsatzbedingungen. Allerdings kann dies nicht vermieden werden. Bitten Sie Ihren Händler bei Bedarf, die beschädigten Teile zu ersetzen.
- Bei Verwendung eines Handys in der Nähe dieses Gerätes kann es zu Störungen kommen. Am besten verwenden Sie Ihr Handy niemals in der Nähe dieses Gerätes.
- Die Digital-Schaltkreise dieses Gerätes können zu leichtem Rauschen eines Radios oder Fernsehers führen. Wenn das bei Ihnen der Fall ist, müssen Sie das Gerät etwas weiter vom Empfänger entfernt aufstellen.
- Vergessen Sie beim Anschließen des D-sub-Kabels nicht, den Stecker mit den Schrauben zu arretieren. Vor Lösen dieser Kabelverbindung müssen Sie zuerst die Schrauben vollständig losdrehen und erst dann den Stecker abziehen.Versuchen Sie niemals, die Verbindung zu lösen, indem Sie an dem Kabel ziehen, während die Steckerschrauben noch angebracht sind. Sonst könnte die Anschlussbuchse beschädigt werden, was zu Funktionsstörungen führen kann.
- Wenn Sie für eines der verwendeten Geräte einen anderen Wordclock-Takt wählen, geben bestimmte Geräte Rauschen aus. Daher sollten Sie die Lautstärke der Endstufe auf den Mindestwert stellen, bevor Sie den Takt ändern, um die Boxen nicht unnötig zu beschädigen.

# **Besondere Anmerkungen**

- Das Copyright dieser Bedienungsanleitung und der Software liegt ausschließlich bei der Yamaha Corporation.
- Die Verwendung der Software und der Bedienungsanleitung unterliegt den Lizenzbestimmungen, mit denen sich der Anwender durch Öffnen der Software-Verpackung automatisch einverstanden erklärt. (Bitte lesen Sie sich die Lizenzvereinbarung Beginn dieser Anleitung sorgfältig durch, bevor Sie das Programm installieren.)
- Die Betriebssoftware bzw. diese Bedienungsanleitung darf ohne die schriftliche Genehmigung des Herstellers weder auszugsweise noch vollständig vervielfältigt oder anderweitig kopiert werden.
- Yamaha Corporation haftet nicht für Schäden oder andere Folgen, die sich aus der Verwendung dieser Bedienungsanleitung und der Software ergeben könnten.
- Dieser Datenträger ist eine CD-ROM. Spielen Sie ihn niemals auf einem herkömmlichen CD-Player ab. Sonst können Sie den CD-Player nämlich schwer beschädigen.
- Außer für den reinen Privatgebrauch dürfen Sie urheberrechtlich geschützte Sequenzdaten und/oder digitale Audiodateien niemals kopieren.
- Die Abbildungen in dieser Bedienungsanleitung haben lediglich Beispielcharakter und stimmen daher nicht immer mit jenen auf Ihrem Computerbildschirm überein.
- Aktualisierungen der Funktionen und Betriebssoftware sowie Änderungen der technischen Daten werden separat bekannt gegeben.

# **Warenzeichen**

Adobe, Acrobat und Reader sind eingetragene Warenzeichen der Adobe Systems Incorporated. CobraNet und Peak Audio sind Warenzeichen der Cirrus Logic, Inc. Ethernet ist ein Warenzeichen der Xerox Corporation. Intel und Pentium sind eingetragene Warenzeichen der Intel Corporation. Microsoft und Windows sind eingetragene Warenzeichen der Microsoft Corporation, Inc. Yamaha ist ein Warenzeichen der Yamaha Corporation. Alle anderen Warenzeichen sind Eigentum der betreffenden Firmen und werden ausdrücklich anerkannt.

# **Yamaha-Webpage**

Weitere Informationen über dieses Gerät, damit verwandte Geräte sowie andere Professional Audio-Geräte von Yamaha finden Sie auf der Yamaha Professional Audio-Webpage unter: <http://www.yamaha.co.jp/product/proaudio/homeenglish/>.

# **Lieferumfang**

## **ACU16-C**

- ACU16-C Verstärkersteuereinheit
- CD-ROM (NetworkAmp Manager, PDF-Bedienungsanleitung, MIDI-Treiber)
- Netzkabel und Halterungsklemme
- USB-Kabel (für die Verbindung mit dem PC, auf dem NetworkAmp Manager läuft)
- 3-Wege Euroblock-Anschlüsse x16
- Diese Bedienungsanleitung

### **NHB32-C**

- NHB32-C Netzwerk-Hub und Brücke (Bridge)
- CD-ROM (NetworkAmp Manager, PDF-Bedienungsanleitung, MIDI-Treiber)
- Netzkabel und Halterungsklemme
- USB-Kabel (für die Verbindung mit dem PC, auf dem NetworkAmp Manager läuft)
- Diese Bedienungsanleitung

# **Über diese Bedienungsanleitung**

Diese *Bedienungsanleitung* umfasst drei Teile:

- Installation von NetworkAmp Manager
- ACU16-C Verstärkersteuereinheit
- NHB32-C Netzwerk-Hub und Brücke (Bridge)

Diese Bedienungsanleitung enthält alles, was Sie für die Installation von NetworkAmp Manager sowie die Bedienung des ACU16-C und NHB32-C wissen müssen. Der ACU16-C und NHB32-C können zwar auch als eigenständige Geräte verwendet werden, allerdings muss man sie zuvor mit NetworkAmp Manager konfigurieren. Die *Network Amp Manager-Bedienungsanleitung* im PDF-Format enthält ein Glossar bezüglich der für NetworkAmp Manager, den ACU16-C und NHB32-C relevanten Begriffe. Diese Datei befindet sich auf der beiliegenden CD-ROM.

Ausführliche Informationen über CobraNet mit separaten Sektionen für Entwickler und Installateure finden Sie auf der Peak Audio-Webpage unter <http://www.peakaudio.com>. Wenn Sie mit einem CobraNet-Netzwerk arbeiten möchten, sollten Sie sich die Infos jener Webpage sorgfältig durchlesen, um die Möglichkeiten der CobraNet-Technologie aus erster Hand kennen zu lernen. Peak Audio erwähnt außerdem eine Reihe von Ethernet-Geräten, die erwiesenermaßen mit CobraNet funktionieren, darunter beschaltete Hubs und Mediumwandler.

# **Inhalt**

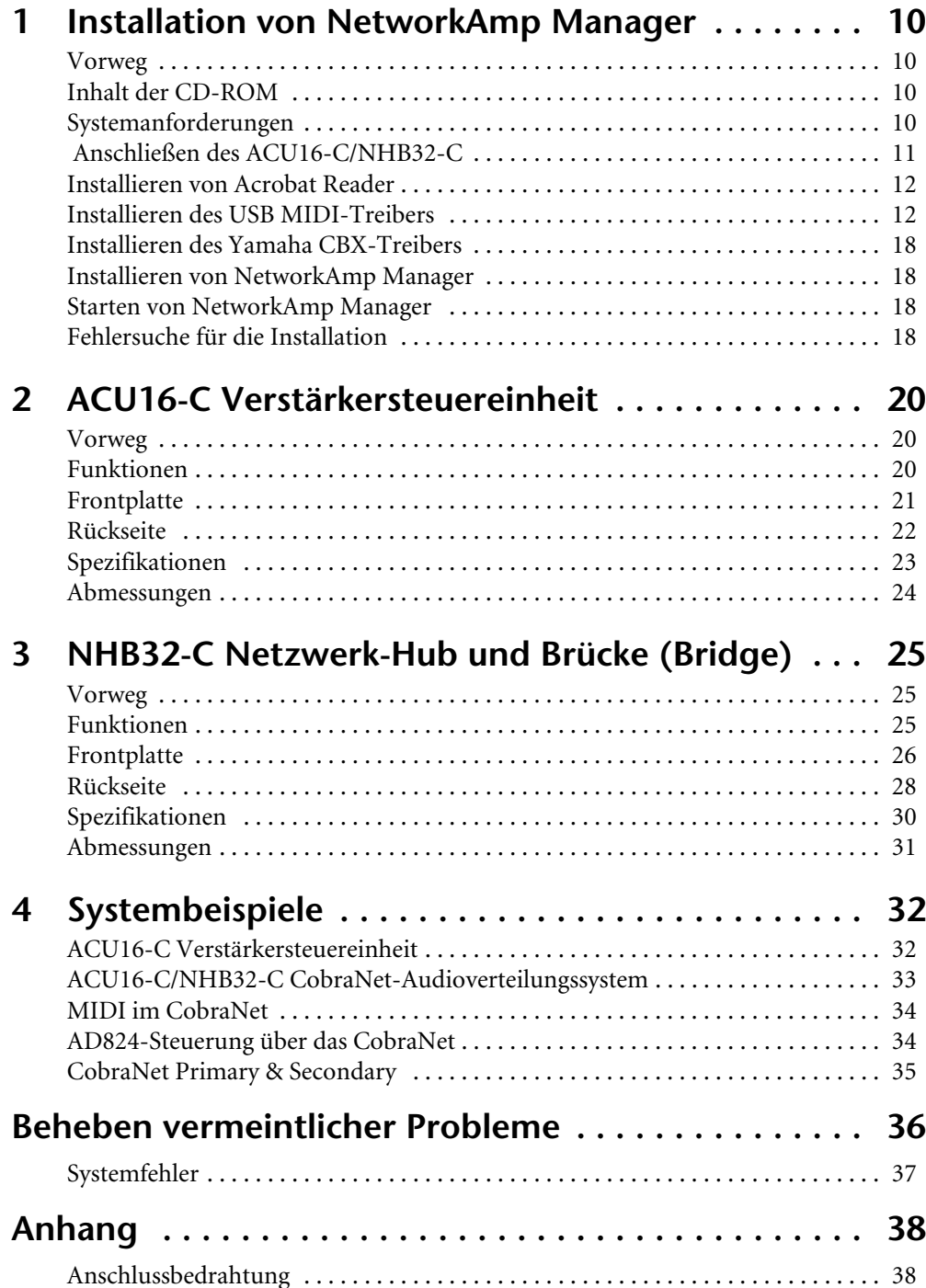

**9**

# <span id="page-13-0"></span>**1 Installation von NetworkAmp Manager**

# <span id="page-13-1"></span>**Vorweg**

In diesem Kapitel erfahren Sie, wie man NetworkAmp Manager und die erforderlichen Treiber installiert. Hinweise für die Arbeit mit NetworkAmp Manager finden Sie in der *NetworkAmp Manager-Bedienungsanleitung*, die im PDF-Format auf der beiliegenden CD-ROM vorliegt und über das Hilfe-Menü von NetworkAmp Manager direkt geöffnet werden kann.

# <span id="page-13-2"></span>**Inhalt der CD-ROM**

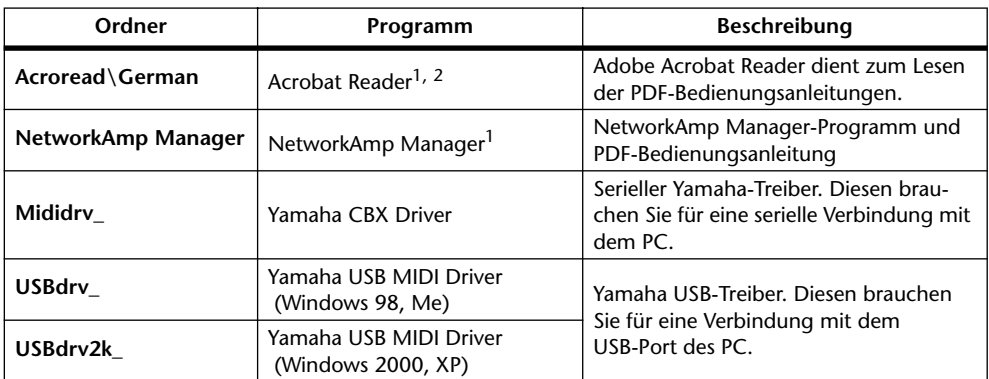

1. Weitere Hinweise über dieses Programm entnehmen Sie bitte der nach der Installation vorliegenden PDF-Anleitung.

2. Für dieses Programm bietet Yamaha keinen Support.

# <span id="page-13-3"></span>**Systemanforderungen**

Bei bestimmten Betriebssystemen müssen noch weitere Anforderungen erfüllt werden.

#### **NetworkAmp Manager**

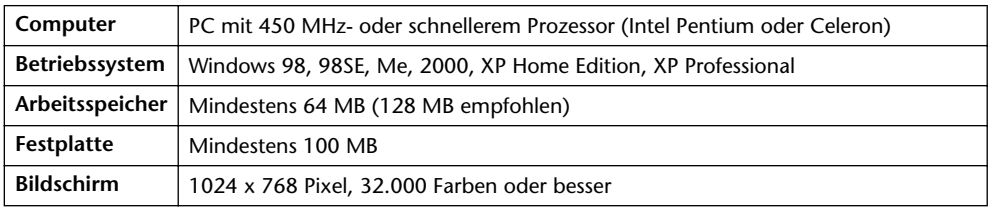

#### **Yamaha USB MIDI Driver**

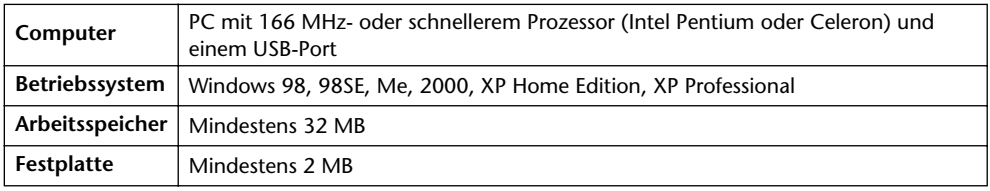

#### **Yamaha CBX Driver**

Betriebssystem | Windows 95, 98, 98SE, Me, NT4.0, 2000, XP Home Edition, XP Professional

Die Systemanforderungen für nicht erwähnte Programme finden Sie auf der beiliegenden CD-ROM.

# <span id="page-14-0"></span> **Anschließen des ACU16-C/NHB32-C**

Nachstehend sehen Sie, wie man den ACU16-C/NHB32-C an den Computer anschließen muss. USB- oder serielle Verbindung.

# 1. USB

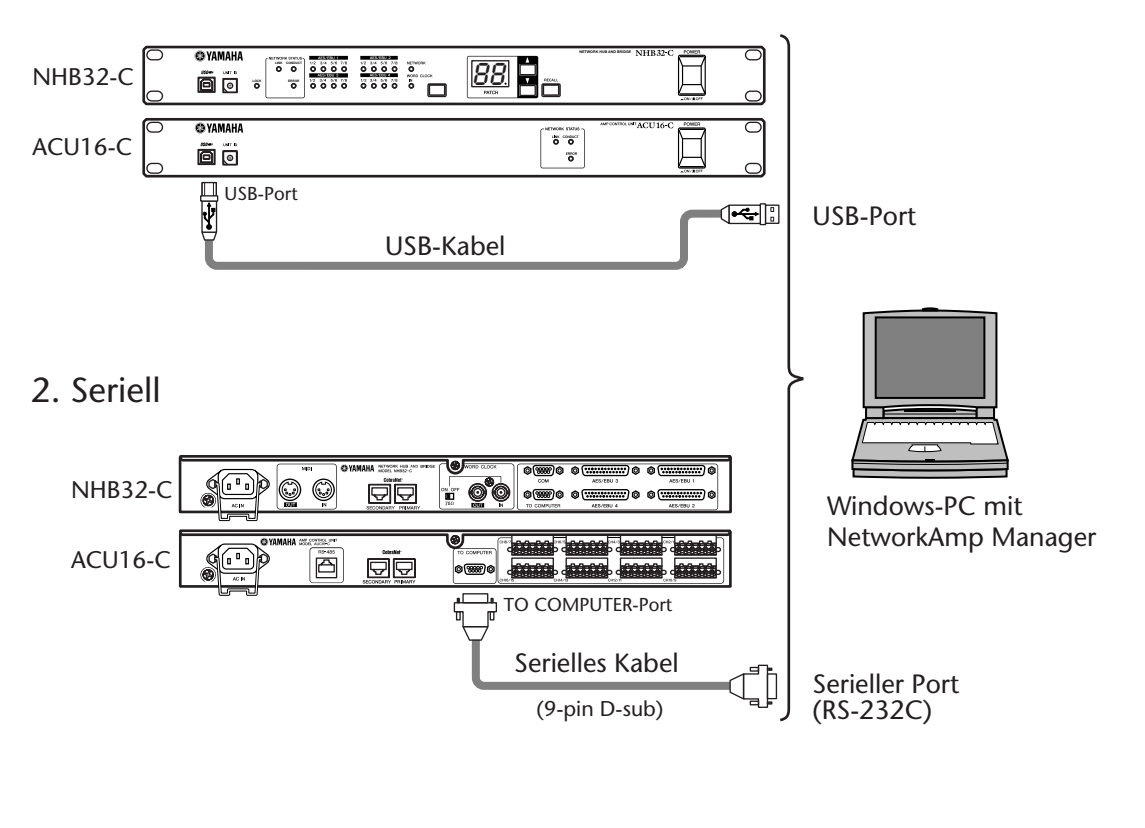

*Achtung: Wenn Sie eine serielle Verbindung bevorzugen, müssen Sie sowohl den ACU16-C/NHB32-C als auch den Computer ausschalten, bevor Sie sie miteinander verbinden.*

# <span id="page-15-0"></span>**Installieren von Acrobat Reader**

Um die *NetworkAmp Manager-Bedienungsanleitung* einsehen zu können, müssen Sie Acrobat Reader installieren. Dieses Programm befindet sich ebenfalls auf der beiliegenden CD-ROM. Wenn Sie es bereits zu einem früheren Zeitpunkt installiert haben, brauchen Sie sich diesen Abschnitt nicht durchzulesen.

- **1 Schalten Sie den Computer ein und starten Sie Windows. Legen Sie die beiliegende CD-ROM in das CD-ROM-Laufwerk.**
- 2 Doppelklicken Sie auf den Ordner "Acroread\_".

Diese Ordner enthält das Acrobat-Programm in verschiedenen Sprachen.

- **3 Wählen Sie die Sprache aus, die Sie verwenden möchten, indem Sie auf den entsprechenden Ordner doppelklicken.**
- **4 Doppelklicken Sie auf "ar\*\*\*\*\*.exe."** ( $\frac{1}{2}$ \*\*\*\*\*\*\* verweist auf die Versionsnummer und die gewählte Sprache.)
- **5 Befolgen Sie die angezeigten Meldungen, um das Programm zu installieren.** Informationen über die Verwendung von Acrobat Reader finden Sie im Help (Hilfe)-Menü von Acrobat Reader.

# <span id="page-15-1"></span>**Installieren des USB MIDI-Treibers**

Um den ACU16-C/NHB32-C über USB von Ihrem Computer aus steuern zu können, müssen Sie zunächst den Yamaha USB-Treiber installieren. Wenn Sie ihn bereits installiert haben, brauchen Sie sich diesen Abschnitt nicht durchzulesen.

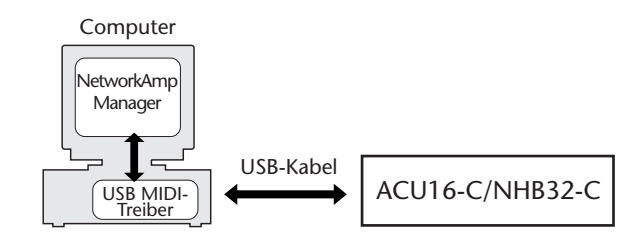

Das Verfahren für die Installation des Yamaha USB-Treibers richtet sich nach der verwendeten Windows-Version.

- Windows 98 & 98SE, siehe [Seite 13](#page-16-0)
- Windows Me, siehe [Seite 15](#page-18-0)
- Windows 2000, siehe [Seite 16](#page-19-0)
- Windows XP, siehe [Seite 17](#page-20-0)

#### <span id="page-16-0"></span>**Windows 98 & 98SE**

- **1 Schalten Sie den Computer ein und starten Sie Windows. Legen Sie die beiliegende CD-ROM in das CD-ROM-Laufwerk.**
- **2 Schalten Sie den ACU16-C/NHB32-C aus und verbinden Sie seinen USB-Port mit jenem des Computers.**
- **3 Schalten Sie den ACU16-C/NHB32-C ein.**

Es erscheint nun das "Hardware Assistent"-Fenster. Wenn das bei Ihnen nicht der Fall ist, sollten Sie die USB-Verbindung lösen. Andernfalls müssen Sie die "Hardware"-Systemsteuerung öffnen.

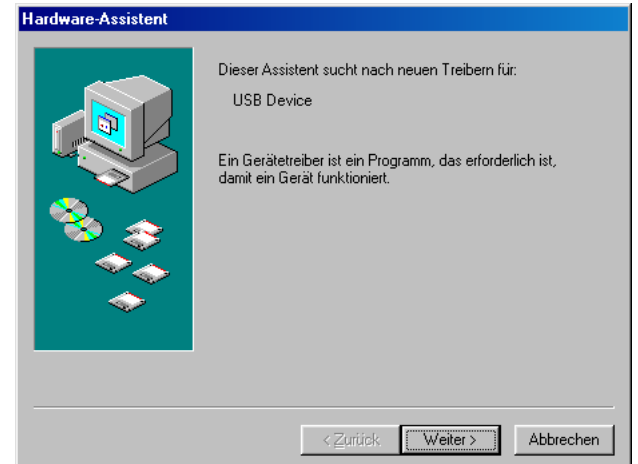

#### **4 Klicken Sie auf Weiter.**

Es erscheint nun folgendes Fenster.

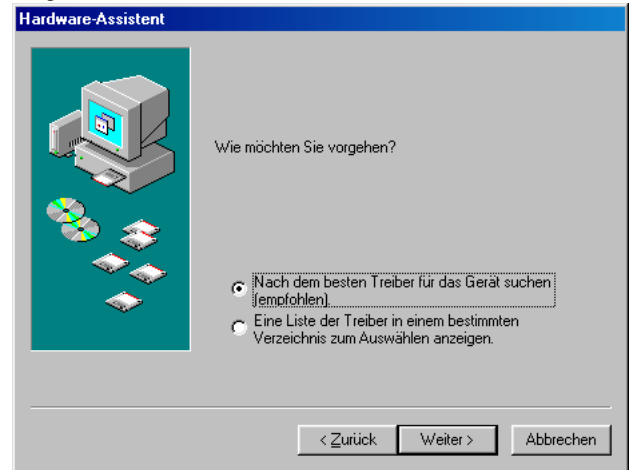

5 Aktivieren Sie die Option "Nach dem besten Treiber für das Gerät suchen **(empfohlen)". Klicken Sie auf Weiter.**

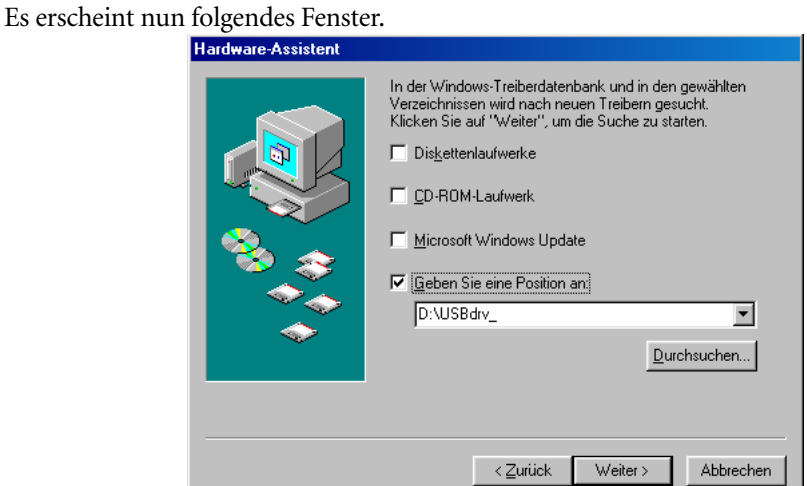

**6 Wählen Sie** "Geben Sie eine Position an", geben Sie "D:\USBdrv\_" (bzw. den Buchstaben des CD-ROM-Laufwerks statt<sup>7</sup>, D") ein und klicken Sie auf Weiter.

Sobald das System den Treiber gefunden hat, wird "YAMAHA USB MIDI Driver" angezeigt.

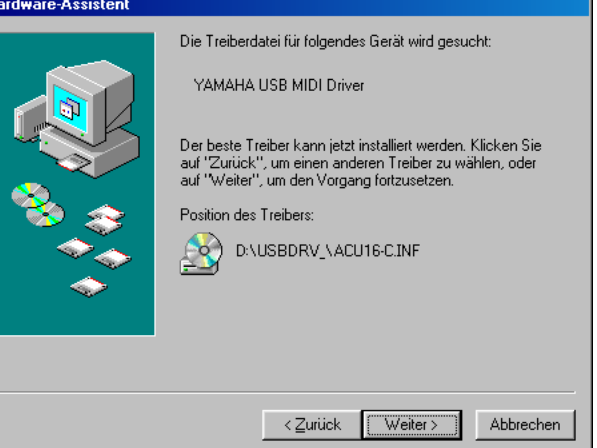

#### **7 Klicken Sie auf Weiter.**

*Achtung: Es kann sein, dass das System Sie auffordert, die Windows-CD-ROM einzulegen. Tun Sie das aber auf keinen Fall! Klicken Sie auf OK und geben Sie unter "Copy files from (Dateien kopieren von)" in dem dann erscheinenden Fenster "D:\USBdrv\_" ein (ersetzen Sie "D" eventuell durch den Buchstaben Ihres CD-ROM-Laufwerks). Klicken Sie danach auf OK.*

Wenn die Installation erfolgreich beendet wurde, erscheint folgendes Fenster.

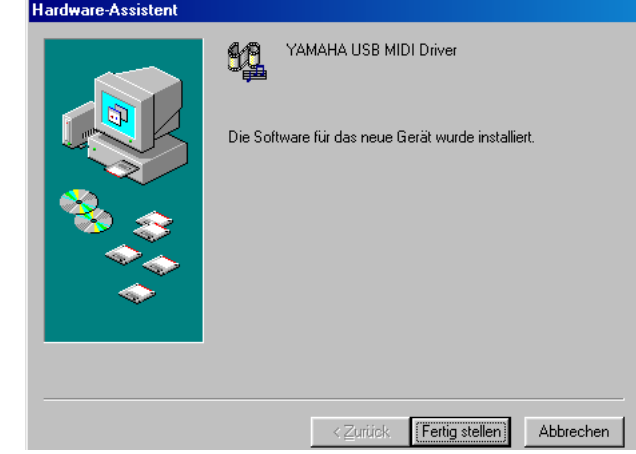

### <span id="page-18-0"></span>**Windows Me**

- **1 Schalten Sie den Computer ein und starten Sie Windows. Legen Sie die beiliegende CD-ROM in das CD-ROM-Laufwerk.**
- **2 Schalten Sie den ACU16-C/NHB32-C aus und verbinden Sie seinen USB-Port mit jenem des Computers.**
- **3 Schalten Sie den ACU16-C/NHB32-C ein.**

Es erscheint nun das "Hardware Assistent"-Fenster. Wenn das bei Ihnen nicht der Fall ist, sollten Sie die USB-Verbindung lösen. Andernfalls müssen Sie die "Hardware"-Systemsteuerung öffnen.

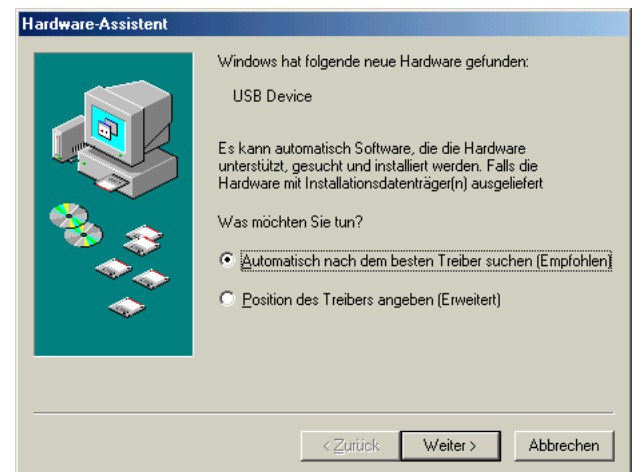

### **4 Aktivieren Sie die Option "Automatisch nach dem besten Treiber suchen (Empfohlen)". Klicken Sie auf Weiter.**

Windows Me startet die Suche automatisch und installiert den Treiber. Fahren Sie dann mit Schritt [5](#page-18-1) fort. Falls das System den Treiber nicht findet, wählen Sie "Position des Treibers angeben (Erweitert)", klicken Sie auf Weiter und geben Sie die Adresse des CD-ROM-Laufwerks an (zum Beispiel D:\USBdrv\_). Befolgen Sie die angezeigten Hinweise.

<span id="page-18-1"></span>Wenn die Installation erfolgreich beendet wurde, erscheint folgendes Fenster.

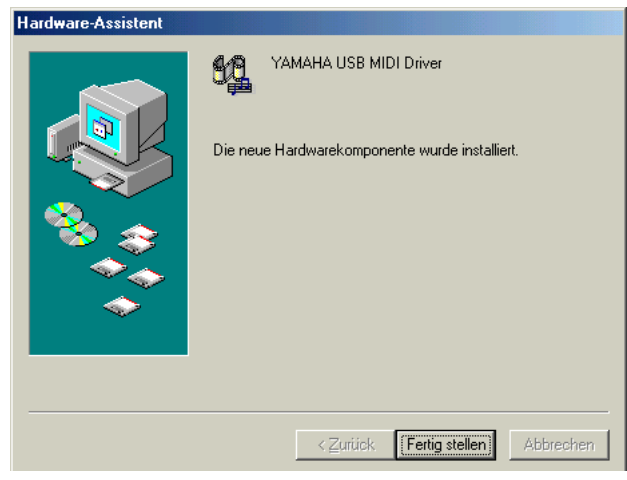

<span id="page-19-0"></span>**Windows 2000**

- **1 Schalten Sie den Computer ein, starten Sie Windows, melden Sie sich als "Administrator" an und legen Sie die beiliegende CD-ROM in das CD-ROM-Laufwerk.**
- **2 Wählen Sie Arbeitsplatz–>Systemsteuerung–>System–>Hardware–>Treiber**signierung->Dateisignaturverifizierung. Aktivieren Sie die Option "Ignorie**ren – Alle Dateien installieren, unabhängig von der Dateisignatur" und klicken Sie auf OK.**
- **3 Schalten Sie den ACU16-C/NHB32-C aus und verbinden Sie seinen USB-Port mit jenem des Computers.**
- **4 Schalten Sie den ACU16-C/NHB32-C ein.** Es erscheint das "Assistent für das Suchen neuer Hardware"-Fenster.
- **5 Klicken Sie auf Weiter.**
- **6 Aktivieren Sie die Option "Nach einem passenden Treiber für das Gerät suchen (empfohlen)". Klicken Sie auf Weiter.**
- **7 Aktivieren Sie nur das Kästchen neben "CD-ROM-Laufwerke" und klicken Sie auf Weiter.**

*Achtung: Es kann sein, dass das System Sie auffordert, die Windows-CD-ROM einzulegen. Tun Sie das aber auf keinen Fall! Klicken Sie auf OK und geben Sie unter "Copy files (Dateien*  kopieren von)" in dem dann erscheinenden Fenster "D:\USBdrv\_" ein (ersetzen Sie "D" even*tuell durch den Buchstaben Ihres CD-ROM-Laufwerks). Klicken Sie danach auf OK.*

Wenn die Installation beendet ist, erscheint das Fenster "Fertigstellen des Assistenten".

### <span id="page-20-0"></span>**Windows XP**

- **1 Schalten Sie den Computer ein und starten Sie Windows. Legen Sie die beiliegende CD-ROM in das CD-ROM-Laufwerk.**
- 2 Klicken Sie auf "Start" und danach auf "Systemsteuerung".

Wenn das unten gezeigte "Systemsteuerung"-Fenster angezeigt wird, klicken Sie auf "Zur klassischen Ansicht wechseln" oben links im Fenster.

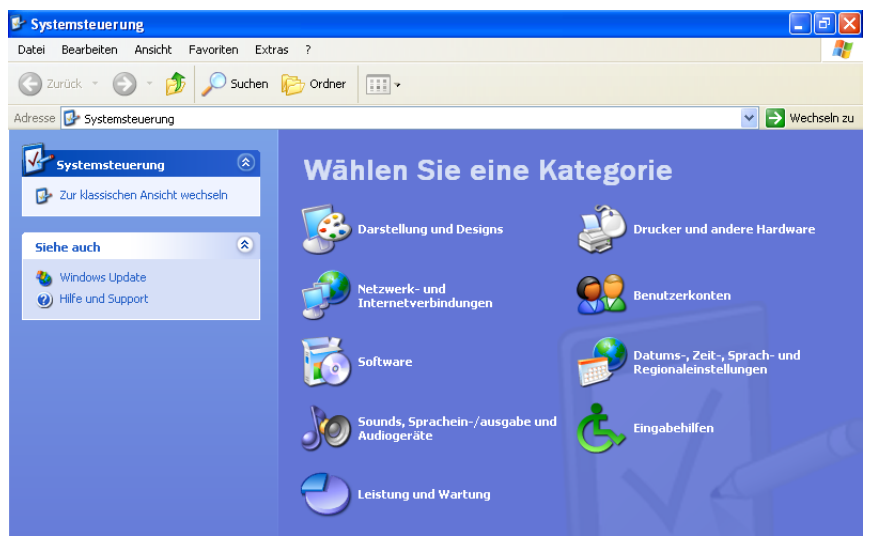

- **3 Wählen Sie System–>Hardware–>Treibersignierung–>Treibersignaturoptionen" und dort dann "Ignorieren—Software unabhängig von Zulassung installieren". Klicken Sie auf OK.**
- **4 Klicken Sie auf OK, um die "Systemsteuerung" zu schließen, und auf das**  Schließfeld am oberen rechten Fensterrand, um das "Systemsteue**rung"-Fenster zu schließen.**
- **5 Schalten Sie den ACU16-C/NHB32-C aus und verbinden Sie seinen USB-Port mit dem USB-Port des Computers.**
- **6 Schalten Sie den ACU16-C/NHB32-C ein.**

Es erscheint das "Assistent für das Suchen neuer Hardware"-Fenster.

**7 Aktivieren Sie die Option "Nach einem passenden Treiber für das Gerät suchen (empfohlen)" und klicken Sie auf Weiter.**

Wenn die Installation beendet ist, erscheint das Fenster "Fertigstellen des Assistenten".

# <span id="page-21-0"></span>**Installieren des Yamaha CBX-Treibers**

Um den ACU16-C/NHB32-C über einen seriellen Port mit Ihrem Computer steuern zu können, müssen Sie zunächst den Yamaha CBX-Treiber installieren. Wenn Sie ihn bereits installiert haben, brauchen Sie sich diesen Abschnitt nicht durchzulesen.

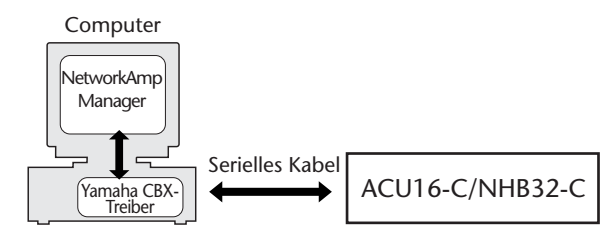

- 1 **Doppelklicken Sie auf den "Mididry "-Ordner der CD-ROM.**
- **2** Doppelklicken Sie auf "Setup.exe".
- **3 Befolgen Sie die angezeigten Meldungen, um das Programm zu installieren.** Wenn Sie aufgefordert werden, die Anzahl der MIDI-Ausgangsports anzugeben ("Select the number of MIDI output ports"), müssen Sie "Use single MIDI output port" (Einen MIDI-Ausgang verwenden) wählen.

Beantworten Sie die Rückfrage "Do you want to configure Windows to use the YAMAHA CBX A Driver as the default MIDI output device?" (Soll Windows CBX A Driver als vorgegebenes MIDI -Ausgabegerät verwenden?), indem Sie auf Nein klicken.

Die Meldung "Set the HOST SELECT switch on a tone module to PC-2. Connect the TO HOST terminal on a tone module to the computer's COM port." (HOST SELECT-Schalter eines Soundmoduls auf PC-2 stellen. TO HOST-Buchse des Soundmoduls mit dem COM-Port des Computers verbinden) können Sie ignorieren, weil der ACU16-C/NHB32-C keinen HOST SELECT-Schalter/Port besitzt.

# <span id="page-21-1"></span>**Installieren von NetworkAmp Manager**

- 1 Suchen Sie den Ordner "NetworkAmp Manager" auf der CD-ROM.
- 2 Kopieren Sie den "NetworkAmp Manager"-Ordner zur Festplatte.

Wenn Sie NetworkAmp Manager später wieder deinstallieren möchten, brauchen Sie nur den "NetworkAmp Manager"-Ordner zum Papierkorb zu ziehen.

# **Starten von NetworkAmp Manager**

Um NetworkAmp Manager zu starten, müssen Sie auf das NetworkAmp Manager-Symbol doppelklicken.

Unmittelbar nach dem Start von NetworkAmp Manager erscheint das "Open Project"-Dialogfenster. Um ein neues Projekt anzulegen, müssen Sie auf Cancel klicken und in den nachfolgenden Dialogfenstern einen Namen eingeben sowie den Ort und den Ordner wählen, wo das neue Projekt gespeichert werden soll.

Hinweise für die Arbeit mit NetworkAmp Manager finden Sie in der *Bedienungsanleitung*, die im PDF-Format vorliegt und über das Hilfe-Menü von NetworkAmp Manager direkt geöffnet werden kann.

# <span id="page-21-2"></span>**Fehlersuche für die Installation**

#### **Der Yamaha USB MIDI-Treiber kann nicht installiert werden**

- Haben Sie das USB-Kabel ordnungsgemäß angeschlossen ([Seite 11](#page-14-0))?
- Lösen Sie die Verbindung des USB-Kabels und stellen Sie sie wieder her.
- Ist der USB-Betrieb aktiv? Wenn "Hardware-Assistent" beim ersten Anschließen des

ACU16-C/NHB32-C nicht erscheint, ist der USB-Controller des Systems eventuell nicht aktiv. Um das zu überprüfen, müssen Sie die Systemsteuerung öffnen, auf das "Geräte-Manager"-Register klicken und nachschauen, ob neben "Universeller serieller Bus Controller" oder "USB Root Hub" ein Kreuz (x) oder Ausrufezeichen (!) steht. Wenn das nicht der Fall ist, wird der USB-Controller nicht verwendet. Alles Weitere zum USB-Controller finden Sie in der Bedienungsanleitung des Computers.

• Wenn die Installation des Yamaha USB-Treibers aus irgendeinem Grund missglückt ist, wird der ACU16-C/NHB32-C eventuell als unbekanntes Gerät geführt. Der Treiber kann dann erst nach Löschen des unbekannten Gerätes installiert werden. Öffnen Sie also die Systemsteuerung, klicken Sie auf das "Geräte-Manager"-Register und wählen Sie "Modelle nach Typ anzeigen". Wenn es dort einen "Andere Komponenten"-Eintrag gibt, müssen Sie darauf klicken. Finden Sie ein "Unbekanntes Gerät", so müssen Sie es wählen und auf den Entfernen-Button klicken. Lösen Sie die USB-Verbindung, stellen Sie sie wieder her und installieren Sie den Treiber noch einmal.

#### **Deinstallieren/neu Installieren des Yamaha USB MIDI-Treibers**

• **Windows 98, Me:** Wenn der Yamaha USB MIDI-Treiber erfolgreich installiert und der ACU16-C/NHB32-C ordnungsgemäß erkannt wurde, kann man den Treiber folgendermaßen deinstallieren. Öffnen Sie die Systemsteuerung, klicken Sie auf das "Geräte-Manager"-Register, wählen Sie "YAMAHA USB MIDI Driver" und klicken Sie auf den Entfernen-Button. Löschen Sie folgende Dateien, lösen Sie die USB-Verbindung, stellen Sie sie wieder her und installieren Sie den Treiber erneut.

Windows\Inf\Other\ACU16-C.inf (oder NHB32-C.inf) Windows\System\Xgusb.drv Windows\System\Ymidusb.sys

#### **Verbessern der Leistung**

- Wenn Ihr Computer ziemlich behäbig erscheint, müssen Sie überprüfen, ob er überhaupt die Systemanforderungen erfüllt ([Seite 10\)](#page-13-3).
- Beenden Sie alle nicht benötigten Programme.

#### **Der Schlummerstand des Computers kann nicht aktiviert (Anhalten)/verlassen (Fortsetzen) werden**

- Solange ein MIDI-Programm aktiv ist, kann "Anhalten" nicht gewählt werden.
- **Windows 2000:** Bei Verwendung bestimmter USB-Controller usw. funktionieren "Anhalten" und "Fortsetzen" nicht. Wenn der ACU16-C/NHB32-C nicht länger auf die Befehle reagiert, sollten Sie die USB-Verbindung kurz lösen und wiederherstellen.

# <span id="page-23-0"></span>**2 ACU16-C Verstärkersteuereinheit**

## <span id="page-23-1"></span>**Vorweg**

Die Yamaha ACU16-C Verstärkersteuereinheit ist eine CobraNet-Schnittstelle mit 24-Bit D/A-Wandlern für 16 CobraNet-Audiokanäle, die über Euroblock-Anschlüsse nach außen geführt werden und das Steuern von acht 2-Kanal-Verstärkern erlauben. Bis zu 16 ACU16-C-Einheiten können in dasselbe CobraNet-Netzwerk eingebunden werden, so dass eine D/A-Wandlung von bis zu 256 CobraNet-Audiokanälen genutzt werden kann. Es stehen ein primärer und ein sekundärer CobraNet-Port für die Integration in ein System zur Verfügung, das redundant ausgeführt ist.

Außerdem fungiert der ACU16-C als Schnittstelle für das NetworkAmp Manager-Programm von Yamaha, das auf einem herkömmlichen Windows-PC betrieben werden kann. Mit jenem Programm lassen sich bis zu 512 Endstufen der PCxxxxN-Serie von Yamaha (32 Endstufen je ACU16-C), bis zu acht NHB32-C-Einheiten und bis zu 16 ACU16-C-Einheiten ansteuern. Den ACU16-C kann man über eine USB- oder RS-232C-Verbindung direkt mit einem Computer verbinden. Vom PC aus lassen sich alle Geräte steuern, die an einen beliebigen ACU16-C oder NHB32-C innerhalb des CobraNet-Netzwerks angeschlossen sind.

Zum Zeitpunkt der Drucklegung unterstützen die Endstufen PC9500N und PC4800N von Yamaha den Netzwerkbetrieb mit dem ACU16-C. Weitere Informationen zu demnächst erscheinenden Endstufen von Yamaha, die diesen Netzwerkbetrieb unterstützen und zu anderen Pro Audio-Geräten von Yamaha finden Sie auf der Yamaha Professional Audio-Webpage. Die Adresse:

<http://www.yamaha.co.jp/product/proaudio/homeenglish/>.

## <span id="page-23-2"></span>**Funktionen**

- Sechzehn 24-Bit D/A-Wandler mit 128-fachem Oversampling
- Dynamikumfang von 110 dB (typisch)
- Auswahl von vier CobraNet-Bundles (32 Audiokanäle) im Bereich 0–16,3831
- Es können 16 frei wählbare CobraNet-Audiokanäle auf die Analog-Ausgänge geroutet werden<sup>[1](#page-23-3)</sup>
- Primärer und sekundärer CobraNet-Port
- 16 Euroblock-Analogausgänge
- Nutzbar als Schnittstelle für das NetworkAmp Manager-Programm
- RS-485-Port für die Verbindung von bis zu 32 Endstufen der PCxxxxN-Serie von Yamaha
- USB- und serieller RS-232C-Port für die Verbindung mit einem PC
- Bis zu 16 ACU16-C-Einheiten können in einem CobraNet-Netzwerk zum Einsatz kommen
- PC/NetworkAmp Manager-Steuerung über jeden beliebigen ACU16-C oder NHB32-C innerhalb des Netzwerks
- CobraNet LINK-, CONDUCT- und ERROR-Diode

<span id="page-23-3"></span><sup>1.</sup> Diese Funktionen können mit NetworkAmp Manager eingestellt werden.

# <span id="page-24-0"></span>**Frontplatte**

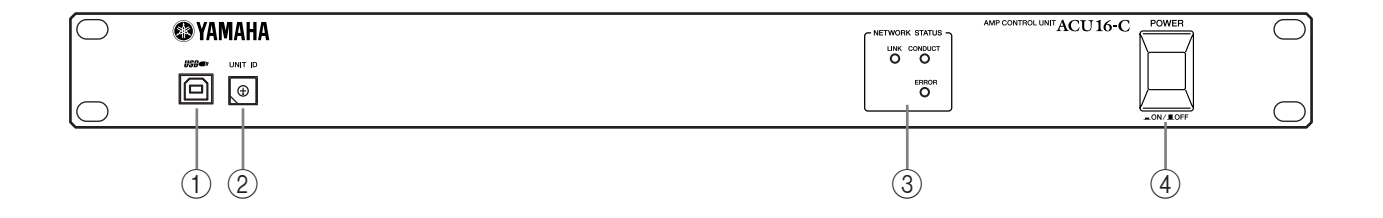

### A **USB-Port**

Der USB-Port des ACU16-C kann an den USB-Port des PCs angeschlossen werden, auf dem NetworkAmp Manager läuft. Der TO COMPUTER-Anschluss auf der Rückseite könnte alternativ zu diesem Port genutzt werden. Der für die Kommunikation verwendete ACU16-C-Port muss in NetworkAmp Manager gewählt werden.

### B **UNIT ID-Schalter**

Mit diesem Schalter kann die ID-Nummer des ACU16-C eingestellt werden. Jedem ACU16-C innerhalb eines Netzwerks muss eine separate ID-Nummer (0–15) zugeordnet werden. In der nachstehenden Tabelle sehen Sie die Entsprechungen zwischen den Schaltermarkierungen und den ID-Nummern 0–15. Die Einstellung des Schalters kann mit einem flachen oder Kreuzkopfschraubenzieher geändert werden.

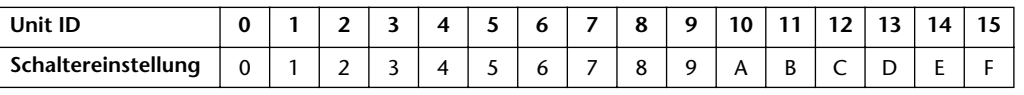

*Achtung: Schalten Sie den ACU16-C vor Ändern der ID-Nummer aus. Ordnen Sie jedem ACU16-C eine noch nicht vergebene ID-Nummer zu. Wenn zwei oder mehr ACU16-C-Einheiten nämlich dieselbe ID-Nummer haben, verhält sich das System nicht erwartungsgemäß. Achtung: Verwenden Sie zum Einstellen einen Schraubenzieher, dessen Kopf in die Aussparung passt. Mit zu großen oder kleinen Schraubenziehern könnten Sie den Schalter beschädigen.*

#### C **NETWORK STATUS-Dioden**

**LINK:** Diese Diode leuchtet, wenn sich der ACU16-C in das CobraNet-Netzwerk eingeklinkt hat. Wenn keine Verbindung hergestellt werden kann, leuchten stattdessen die CONDUCT- und ERROR-Diode.

**CONDUCT:** Diese Diode leuchtet, wenn der ACU16-C als CobraNet-"Conductor" (d.h. Wordclock-Taktgeber und Schiedsrichter des Netzwerks) fungiert.

**ERROR:** Diese Diode leuchtet, wenn keine CobraNet-Verbindung hergestellt werden kann. Im Falle eines CobraNet-Schnittstellenfehlers blinkt sie.

*Achtung: Wenn ein Systemfehler auftritt, beginnen die Dioden LINK, CONDUCT und ERROR zu blinken. Solch ein Fehler kann an einer falschen Einstellung bzw. an einer Störung am liegen ACU16-C. [Siehe "Systemfehler" auf Seite 37.](#page--1-0)*

#### D **POWER ON/OFF-Schalter**

Mit diesem Druckschalter kann der ACU16-C ein- und ausgeschaltet werden. Um lautes Klicken und Schaltgeräusche in den Lautsprechern zu vermeiden, müssen Sie die Audio-Anlage in folgender Reihenfolge einschalten (und diese Reihenfolge beim Ausschalten umkehren): Signalquellen, A/D-Wandler, Mischpult(e), Netzwerkgeräte, NHB32-C/ACU16-C, D/A-Wandler, Endstufen.

## **Rückseite**

<span id="page-25-0"></span>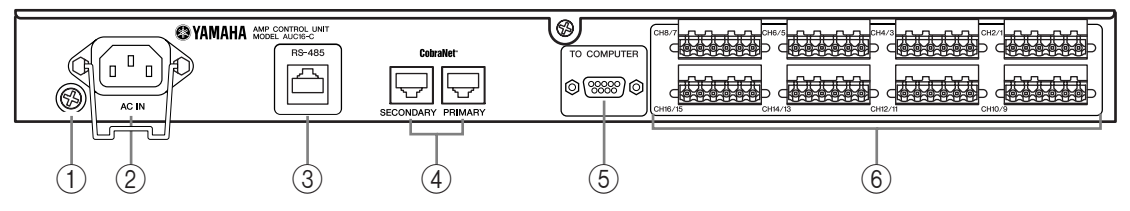

#### A **Erdungsanschluss**

Aus Sicherheitsgründen muss der ACU16-C immer ordnungsgemäß geerdet werden. Wenn der Netzstecker drei Stifte bzw. Anschlüsse aufweist, ist eine ordnungsgemäße Erdung dann sichergestellt, wenn die Steckdose geerdet ist. Wenn die Steckdose nicht geerdet ist, müssen Sie diese Schraube mit einer Masse verbinden. Außerdem hat das Anlegen an die Masse bisweilen den Vorteil, dass Brummen, Störeinstreuungen und anderes Rauschen vermieden werden.

#### B **AC IN-Anschluss**

Verbinden Sie den ACU16-C über diese Buchse und das beiliegende Netzkabel mit einer geeigneten Steckdose. Verbinden Sie den kleinen weiblichen Stecker mit AC IN. Verbinden Sie den großen männlichen Stecker mit einer Netzsteckdose, die den Angaben auf der Rückseite des ACU16-C entspricht. Bringen Sie die beiliegende Halterungsklemme an, um zu verhindern, dass sich der Netzanschluss aus Versehen löst.

*Warnung: Schalten Sie vor Herstellen jedweder Verbindungen alle Geräte sowie den ACU16-C aus.*

#### C **RS-485-Port**

Dieser RJ-45-Port dient für die Verbindung des ACU16-C mit einem Netzwerk von maximal 32 Endstufen der PCxxxxN-Serie von Yamaha, die ferngesteuert und überwacht werden sollen. Netzwerk-fähige Endstufen von Yamaha werden im "Daisy Chain"-Verfahren miteinander verbunden. Hierfür benötigt man handelsübliche CAT3- oder CAT5-Ethernet-Kabel, die maximal 1 Kilometer lang sind. Es können UTP- (nicht geschirmtes verdrilltes Paar) und STP-Kabel (geschirmtes verdrilltes Paar) verwendet werden.

#### D **PRIMARY- & SECONDARY-CobraNet-Port**

Diese RJ-45-Ports dienen für die Verbindung des ACU16-C mit dem primären bzw. sekundären CobraNet-Netzwerk. Dieses Primär-/Sekundär-Verfahren ist aus Redundanzgründen vorgesehen. In der Regel verwendet der ACU16-C den PRIMARY-Port. Wenn die Kommunikation über diesen Port jedoch nicht klappt, wechselt er automatisch zum SECONDARY-Port und setzt den Betrieb ohne Unterbrechung fort. Für die Verbindung des ACU16-C mit dem CobraNet-Netzwerk verwenden Sie am besten 100Base-TX CAT5-Ethernet-Kabel. Verwenden Sie STP-Kabel (geschirmtes verdrilltes Paar), um elektromagnetische Interferenzen zu vermeiden. Bei Bedarf kann man zwei CobraNet-fähige Geräte auch direkt über diese Buchsen miteinander verbinden. Dafür braucht man dann jedoch ein 100Base-TX Ethernet-Überkreuzkabel. Direkt und überkreuz verdrahtete Kabel kann man nicht durcheinander verwenden.

#### E **TO COMPUTER-Port**

Über diesen männlichen 9-Pin D-sub-Port kann man den ACU16-C mit dem COM-Port des Computers verbinden, auf dem NetworkAmp Manager läuft. Hierbei handelt es sich um eine RS-232C-Buchse, an die man ein bis zu 15 Meter langes Kabel anschließen kann. Der USB-Port auf der Frontplatte kann statt dieses Anschlusses für die Verbindung genutzt werden. Der für die Kommunikation verwendete ACU16-C-Port muss in NetworkAmp Manager gewählt werden.

#### F **Euroblock-Anschlüsse**

An diesen Euroblock-Anschlüssen liegen 16 symmetrische Analog-Signale an, die man zu Endstufen übertragen kann. Die Zuordnung der CobraNet-Audiokanäle zu diesen Anschlüssen muss in NetworkAmp Manager erfolgen. Es stehen acht 6-Wege-Euroblocks zur Verfügung mit Heiß- (+), Kalt- (–) und Masse-Anschlüssen für jeweils zwei Audiokanäle. Die beiliegenden Euroblock-Stecker müssen wie angegeben bedrahtet sein. Drehen Sie die Schrauben an, um die Adern festzuklemmen. Klemmen Sie immer die Ader statt den Kabelmantel ab.

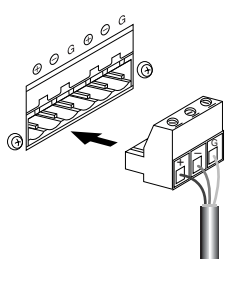

# **Spezifikationen**

<span id="page-26-0"></span>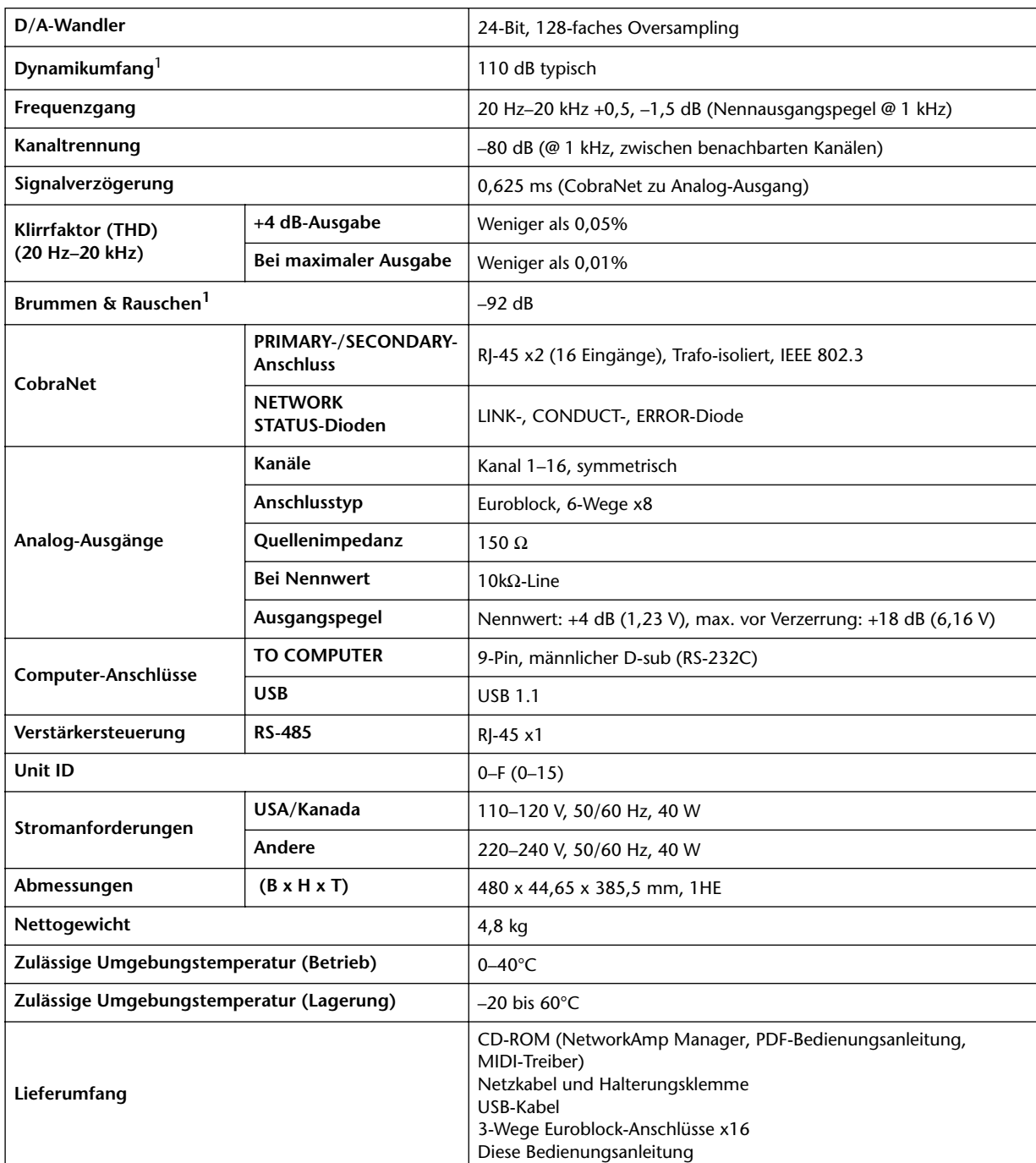

<span id="page-26-1"></span>1. Gemessen mit 6 dB/Oktave-Filter @ 12,7 kHz; entspricht einem 20 kHz-Filter mit unendlicher dB/Oktave-Abschwächung.

# <span id="page-27-0"></span>**Abmessungen**

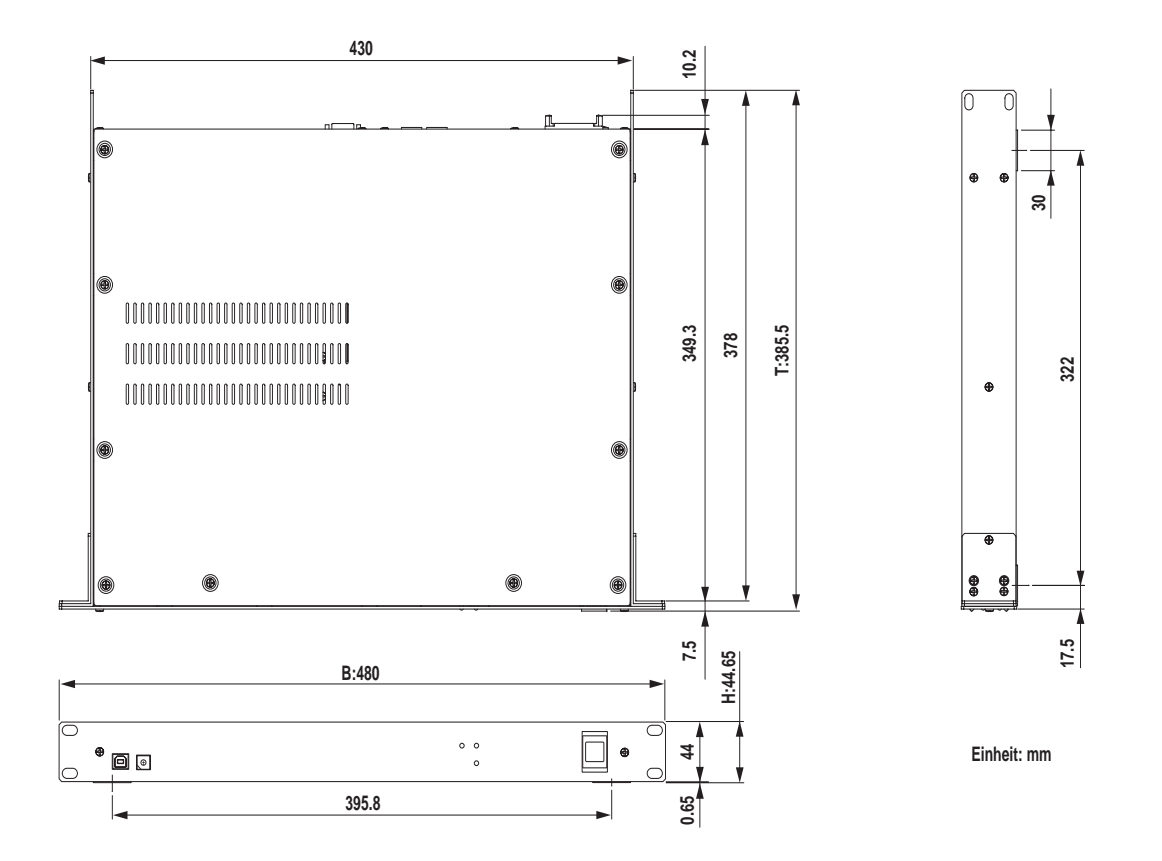

Die technischen Daten und Beschreibungen in dieser Bedienungsanleitung dienen nur der Information. Yamaha Corporation behält sich das Recht vor, Produkte oder deren technische Daten jederzeit ohne vorherige Ankündigung zu ändern. Da die technischen Daten, das Gerät selbst oder Sonderzubehör nicht in jedem Land gleich sind, setzen Sie sich im Zweifel bitte mit Ihrem Yamaha-Händler in Verbindung.

Für das europäische Modell

Kunden-/Benutzerinformation nach EN55103-1 und EN55103-2. Einschaltstrom: 45 A Zulässiger Einsatzbereich: E1, E2, E3 und E4

# <span id="page-28-0"></span>**3 NHB32-C Netzwerk-Hub und Brücke (Bridge)**

# <span id="page-28-1"></span>**Vorweg**

Der NHB32-C Netzwerk-Hub & Bridge von Yamaha ist eine CobraNet-Brücke mit flexiblen Patch-Möglichkeiten von maximal 64 CobraNet-Audiokanälen (32 Ein-/32 Ausgänge) auf 64 Ein-/Ausgänge im AES/EBU-Format (32 Ein-/32-Ausgänge). Es können bis zu 99 Patch-Konfigurationen erstellt, gespeichert und geladen werden. Dafür benötigt man NetworkAmp Manager. Wenn NetworkAmp Manager aber "offline" ist, kann man die Patches auch über die Frontplatte des NHB32-C laden. Bis zu 8 NHB32-C-Einheiten können in dasselbe CobraNet-Netzwerk eingebunden werden, so dass bei einer Unicast-Verteilung bis zu 256 CobraNet-Audiokanäle auf bis zu 256 AES/EBU-Ein-/Ausgänge geroutet werden können. Es stehen ein primärer und ein sekundärer CobraNet-Port für die Einbindung in ein System zur Verfügung, das redundant ausgeführt ist.

Außerdem fungiert der NHB32-C als Schnittstelle für das NetworkAmp Manager-Programm von Yamaha, das auf einem herkömmlichen Windows-PC betrieben werden kann. Mit jenem Programm lassen sich bis zu 512 Endstufen der PCxxxxN-Serie von Yamaha, bis zu 8 NHB32-C-Einheiten und bis zu 16 ACU16-C-Einheiten ansteuern. Den NHB32-C kann man über eine USB- oder RS-232C-Verbindung direkt mit einem Computer verbinden. Vom PC aus lassen sich alle Geräte steuern, die an einen beliebigen ACU16-C oder NHB32-C innerhalb des CobraNet-Netzwerks angeschlossen sind.

Bei Verwendung der Serial Bridge-Funktion von CobraNet können MIDI-Daten (Programmwechsel und Steuerbefehle) bzw. AD824-Daten (Steuerung der Vorverstärker) von einem NHB32-C zu einem anderen 100m (100Base-T-Kabel) bzw. 2 Kilometer (Glasfaser) entfernten NHB32-C übertragen werden. Bedenken Sie, dass die Serial Bridge nicht gleichzeitig MIDI-, AD824- und Amp Control-Daten übertragen kann. Entscheiden Sie sich also in NetworkAmp Manager für einen Datentyp. Als Wordclock-Taktgeber für den NHB32-C kann ein AES/EBU-Eingangspaar, die BNC WORD CLOCK IN-Buchse oder das CobraNet-Netzwerk fungieren.

# <span id="page-28-2"></span>**Funktionen**

- 100 nicht-flüchtige Patch-Speicher
- LED-Patch-Anzeige, 2 Stellen, 7 Segmente
- Auswahl von acht CobraNet-Bundles (64 Audiokanäle) im Bereich 0–16.3831
- Es können 32 frei wählbare 32 AES/EBU-Ein- und Ausgänge für 64 CobraNet-Audiokanäle  $definition$ t werden $<sup>1</sup>$ </sup>
- Wahlweise 20 Bit (8 Kanäle/Bundle) oder 24 Bit (7 Kanäle/Bundle[\)1](#page-28-3)
- Primärer und sekundärer CobraNet-Port
- Vier weibliche 25-Pin D-sub-Anschlüsse für die AES/EBU-Ein-/Ausgabe
- AD824, MIDI oder Amp Control über die "Serial Bridge" von CobraNet
- Einstellbarer Wordclock-Taktgeber: AES/EBU, BNC WORD CLOCK IN oder Cobra-Net-Netzwerk2
- Wordclock LOCK-Diode
- Nutzbar als Schnittstelle für das NetworkAmp Manager-Programm
- USB- und serieller RS-232C-Port für die Verbindung mit einem PC
- Bis zu 8 NHB32-C-Einheiten können in einem CobraNet-Netzwerk zum Einsatz kommen
- PC/NetworkAmp Manager-Steuerung über jeden beliebigen ACU16-C oder NHB32-C innerhalb des Netzwerks
- CobraNet LINK-, CONDUCT- und ERROR-Diode

<span id="page-28-3"></span><sup>1.</sup> Diese Funktionen können mit NetworkAmp Manager eingestellt werden.

<sup>2.</sup> Einstellbar über die Frontplatte des NHB32-C oder mit NetworkAmp Manager.

## <span id="page-29-0"></span>**Frontplatte**

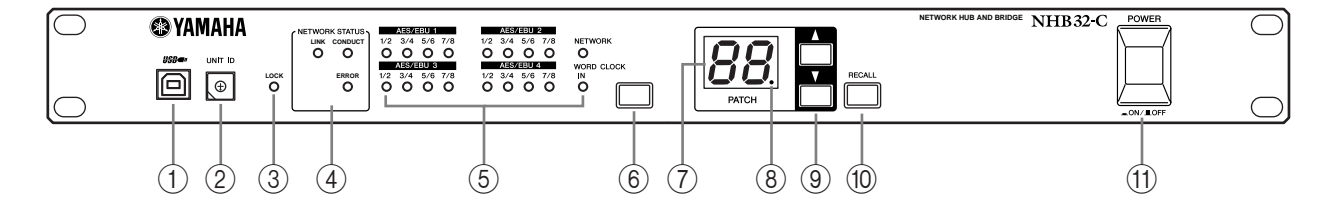

#### A **USB-Port**

Der USB-Port des NHB32-C kann an den USB-Port des PCs angeschlossen werden, auf dem NetworkAmp Manager läuft. Der TO COMPUTER-Anschluss auf der Rückseite könnte alternativ zu diesem Port genutzt werden. Der für die Kommunikation verwendete NHB32-C-Port muss in NetworkAmp Manager gewählt werden.

#### B **UNIT ID-Schalter**

Mit diesem Schalter kann die ID-Nummer des NHB32-C eingestellt werden. Jedem NHB32-C innerhalb eines Netzwerks muss eine separate ID-Nummer (0–7) zugeordnet werden. In der nachstehenden Tabelle sehen Sie die Entsprechungen zwischen den Schaltermarkierungen und den ID-Nummern 0–7. Die Einstellung des Schalters kann mit einem flachen oder Kreuzkopfschraubenzieher geändert werden.

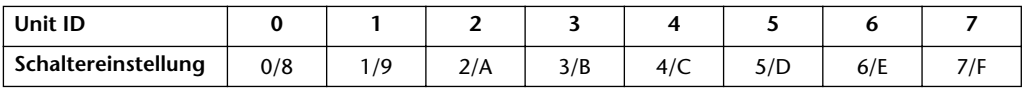

*Achtung: Schalten Sie den NHB32-C vor Ändern der ID-Nummer aus. Ordnen Sie jedem NHB32-C eine noch nicht vergebene ID-Nummer zu. Wenn zwei oder mehr NHB32-C-Einheiten nämlich dieselbe ID-Nummer haben, verhält sich das System nicht erwartungsgemäß. Achtung: Verwenden Sie zum Einstellen einen Schraubenzieher, dessen Kopf in die Aussparung passt. Mit zu großen oder kleinen Schraubenziehern könnten Sie den Schalter beschädigen.*

#### **(3)** LOCK-Diode

Diese Diode leuchtet, wenn sich der NHB32-C in den gewählten Wordclock-Takt eingeklinkt hat. Wenn der NHB32-C den Takt nicht auswerten kann, blinkt diese Diode.

#### (4) **NETWORK STATUS-Dioden**

Diese Dioden zeigen den Status des CobraNet-Netzwerks an.

**LINK:** Diese Diode leuchtet, wenn sich der NHB32-C in das CobraNet-Netzwerk eingeklinkt hat. Wenn keine Verbindung hergestellt werden kann, leuchten stattdessen die CONDUCT- und ERROR-Diode.

**CONDUCT:** Diese Diode leuchtet, wenn der NHB32-C als CobraNet-"Conductor" (d.h. Wordclock-Taktgeber und Schiedsrichter des Netzwerks) fungiert.

**ERROR:** Diese Diode leuchtet, wenn keine CobraNet-Verbindung hergestellt werden kann. Im Falle eines CobraNet-Schnittstellenfehlers blinkt sie.

*Achtung: Wenn ein Systemfehler auftritt, beginnen die Dioden LINK, CONDUCT und ERROR zu blinken. Solch ein Fehler kann an einer falschen Einstellung bzw. an einer Störung am NHB32-C liegen. [Siehe "Systemfehler" auf Seite 37.](#page--1-0)*

#### E **Dioden für den Wordclock-Taktgeber**

Diese drei Dioden zeigen an, welcher Taktgeber momentan gewählt ist.

**AES/EBU:** Der Wordclock-Takt muss über ein AES/EBU-Eingangspaar bezogen werden.

**NETWORK:** Der Wordclock-Takt muss vom CobraNet-Netzwerk kommen.

**WORD CLOCK IN:** Der Wordclock-Takt muss an der BNC WORD CLOCK IN-Buchse des NHB32-C anliegen.

#### $\circ$  **Wordclock-Quellentaste**

Mit dieser Taste kann der Wordclock-Taktgeber gewählt werden. Hierbei kann es sich um ein AES/EBU-Eingangspaar, das CobraNet-Netzwerk oder die BNC WORD CLOCK IN-Buchse des NHB32-C handeln. Um den Taktgeber zu wählen, müssen Sie diese Taste drücken. Sobald die Diode des gewählten Taktgebers zu blinken beginnt, müssen Sie die Taste noch einmal betätigen. Dieser Taktgeber wird nun gewählt und die betreffende Diode leuchtet konstant.

*Achtung: Wenn Sie für eines der verwendeten Geräte einen anderen Wordclock-Takt wählen, geben bestimmte Geräte Rauschen aus. Daher sollten Sie die Lautstärke der Endstufe vorher auf den Mindestwert stellen, um die Boxen nicht unnötig zu beschädigen.*

#### G **PATCH-Speichernummernanzeige**

Dieses LE-Display (2 Zeichen, 7 Segmente) zeigt an, welcher Patch-Speicher momentan gewählt ist.

#### **(8)** Patch-Diode

Diese Diode leuchtet, wenn sich seit dem Laden etwas an den Patch-Einstellungen geändert hat. Bei Laden eines anderen Patchs bzw. Speichern der geänderten Fassung erlischt diese Diode wieder. Zum Editieren der Patch-Einstellungen benötigen Sie NetworkAmp Manager.

#### I **Patch-Wahltasten**

Mit diesen Tasten können die Patch-Speicher 0–99 gewählt werden. Mit der Auf-Taste (▲) wählen Sie den jeweils nächsten Speicher. Mit der Ab-Taste (▼) kann der jeweils vorangehende Speicher gewählt werden.

#### (10) **RECALL-Taste**

Hiermit bestätigen Sie die Anwahl des gewählten Patch-Speichers und laden seine Einstellungen. Patches werden in NetworkAmp Manager angelegt und dort gespeichert.

Um auf dem NHB32-C einen Patch zu wählen, müssen Sie mit den Wahltasten die betreffende Speichernummer (0–99) eingeben. Die PATCH-Nummer beginnt nun zu blinken. Schauen Sie nach, ob es sich um die richtige Nummer handelt und drücken Sie die [RECALL]-Taste. Die Patch-Einstellungen werden geladen und die PATCH-Nummer hört auf zu blinken.

Patch "0" kann nur gelesen werden. Er enthält Vorgaben für die Zuordnung der AES/EBU-Anschlüsse zu den CobraNet-Kanälen. Jedem AES/EBU-Ein-/Ausgang wird der Ein-/Ausgang derselben Nummer innerhalb des CobraNet-Netzwerks zugeordnet. Beispiel: AES/EBU-Eingang 1 ist CobraNet-Ausgang 1 zugeordnet, AES/EBU-Eingang 2 ist mit Cobra-Net-Ausgang 2 verbunden usw.

#### **(1) POWER ON/OFF-Schalter**

Mit diesem Druckschalter kann der NHB32-C ein- und ausgeschaltet werden. Um lautes Klicken und Schaltgeräusche in den Lautsprechern zu vermeiden, müssen Sie die Audio-Anlage in folgender Reihenfolge einschalten (und diese Reihenfolge beim Ausschalten umkehren): Signalquellen, A/D-Wandler, Mischpult(e), Netzwerkgeräte, NHB32-C/ACU16-C, D/A-Wandler, Endstufen.

# <span id="page-31-0"></span>**Rückseite**

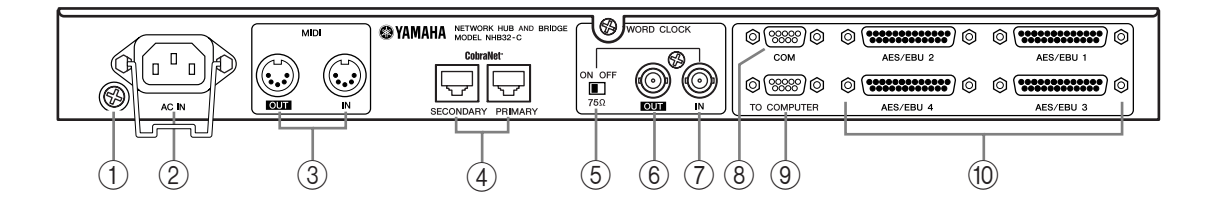

#### A **Erdungsanschluss**

Aus Sicherheitsgründen muss der NHB32-C immer ordnungsgemäß geerdet werden. Wenn der Netzstecker drei Stifte bzw. Anschlüsse aufweist, ist eine ordnungsgemäße Erdung dann sichergestellt, wenn die Steckdose geerdet ist. Wenn die Steckdose nicht geerdet ist, müssen Sie diese Schraube mit einer Masse verbinden. Außerdem hat das Anlegen an die Masse bisweilen den Vorteil, dass Brummen, Störeinstreuungen und anderes Rauschen vermieden werden.

#### B **AC IN-Anschluss**

Verbinden Sie den NHB32-C über diese Buchse und das beiliegende Netzkabel mit einer geeigneten Steckdose. Verbinden Sie den kleinen weiblichen Stecker mit AC IN. Verbinden Sie den großen männlichen Stecker mit einer Netzsteckdose, die den Angaben auf der Rückseite des NHB32-C entspricht. Bringen Sie die beiliegende Halterungsklemme an, um zu verhindern, dass sich der Netzanschluss aus Versehen löst.

*Warnung: Schalten Sie vor Herstellen des Netzanschlusses alle Geräte sowie den NHB32-C aus.*

#### C **MIDI OUT/IN-Buchsen**

Hierbei handelt es sich um eine herkömmliche MIDI IN- und OUT-Buchse, an die man MIDI-Geräte zwecks Einspeisung ihrer Befehle über die Serial Bridge in CobraNet anschließen kann. Die Serial Bridge erlaubt die Übertragung von Programmwechsel- und Steuerbefehlen (CC), eignet sich aber nicht für Befehle, bei denen das Timing eine wichtige Rolle spielt (Note-An/Aus-Befehle usw.).

#### D **PRIMARY- & SECONDARY-CobraNet-Port**

Diese RJ-45-Ports dienen für die Verbindung des NHB32-C mit dem primären bzw. sekundären CobraNet-Netzwerk. Für die Verbindung des NHB32-C mit dem CobraNet-Netzwerk verwenden Sie am besten 100Base-TX CAT5-Ethernet-Kabel. Verwenden Sie STP-Kabel (geschirmtes verdrilltes Paar), um elektromagnetische Interferenzen zu vermeiden. Bei Bedarf kann man zwei CobraNet-fähige Geräte auch direkt über diese Buchsen miteinander verbinden. Dafür braucht man dann jedoch ein 100Base-TX Ethernet-Überkreuzkabel. Direkt und überkreuz verdrahtete Kabel kann man nicht durcheinander verwenden.

#### E **WORD CLOCK 75**Ω **ON/OFF-Abschluss**

Über diesen Schalter versehen Sie die WORD CLOCK IN-Buchse mit einem 75Ω-Abschluss ("Terminierung"). Normalerweise sollte der Schalter aktiv sein, wenn Sie den Wordclock-Taktgeber an die WORD CLOCK IN-Buchse angeschlossen haben. Deaktivieren Sie ihn nur für Wordclock-Quellen mit ausgefallenen Spezifikationen.

#### $\circledR$  **WORD CLOCK OUT BNC**

Diese BNC-Buchse dient für die Übertragung eines Wordclock-Signals.

#### G **WORD CLOCK IN BNC**

Diese BNC-Buchse dient für den Empfang eines externen Wordclock-Signals. Der Wordclock-Taktgeber muss über die Wahltaste auf der Frontplatte gewählt werden.

#### **(8)** COM-Port

An diesen männlichen 9-Pin D-sub-Port kann ein A/D-Wandler AD824 von Yamaha angeschlossen werden. Steuersignale für ein dahingehend bestücktes Gerät wie die DME32 Digital Mixing Engine oder Yamaha DM2000 Digital Production Console von Yamaha können über die Serial Bridge von CobraNet übertragen werden. Hierbei handelt es sich um eine serielle RS-422-Buchse, an die man ein bis zu 1 Kilometer langes Kabel anschließen kann.

#### **(9) TO COMPUTER-Port**

Über diesen männlichen 9-Pin D-sub-Port kann man den NHB32-C mit dem COM-Port des Computers verbinden, auf dem NetworkAmp Manager läuft. Hierbei handelt es sich um eine RS-232C-Buchse, an die man ein bis zu 15 Meter langes Kabel anschließen kann. Der USB-Port auf der Frontplatte kann statt dieses Anschlusses für die Verbindung genutzt werden. Der für die Kommunikation verwendete NHB32-C-Port muss in NetworkAmp Manager gewählt werden.

#### J **AES/EBU 1–4-Anschlüsse**

Diese vier weiblichen 25-Pin D-sub-Anschlüsse erlauben die Ein-/Ausgabe von bis zu 64 Kanälen im digitalen AES/EBU-Audioformat. Jeder Anschluss verwaltet 8 Ein- und 8 Ausgänge. Die Zuordnung der CobraNet-Audiokanäle zu diesen AES/EBU-Anschlüssen muss in NetworkAmp Manager erfolgen.

#### **Kabellänge & Switcher-Hubs**

Die maximale Kabellänge für 100Base-T Ethernet-Netzwerke beträgt 100 Meter (2 Kilometer bei Verwendung von Glasfaserkabeln). Bei bestimmten Kabel- oder Hub-Typen bzw. bei starker Beanspruchung des ACU16-C/NHB32-C kann eine ordnungsgemäße Funktion für derartige Abstände jedoch nicht garantiert werden. Außerdem kann man theoretisch zwar drei bis vier Switcher-Hubs in einem Netzwerk verwenden, allerdings richtet sich das in der Praxis nach der Effizienz der verwendeten Hubs.

# **Spezifikationen**

<span id="page-33-0"></span>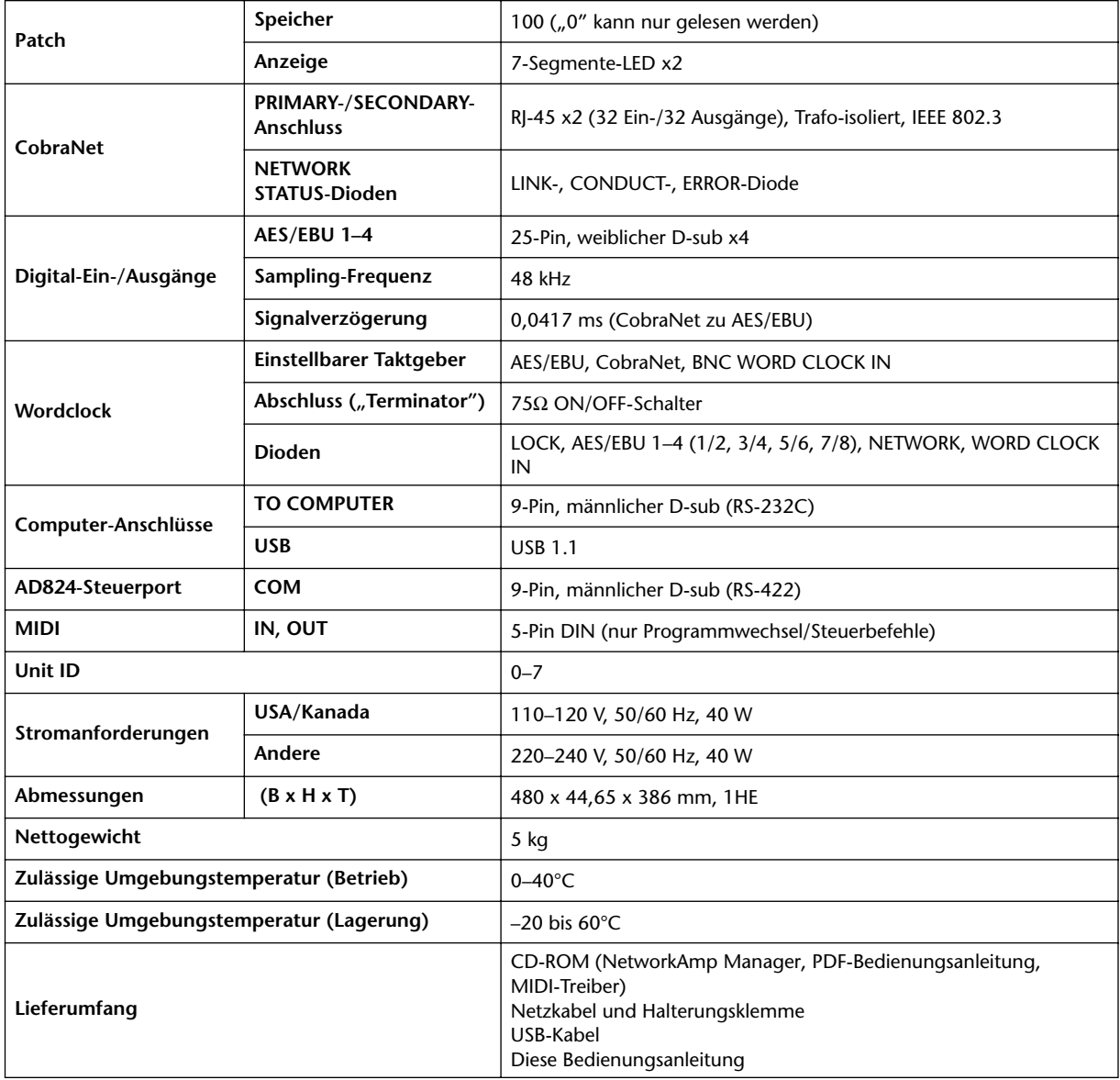

# <span id="page-34-0"></span>**Abmessungen**

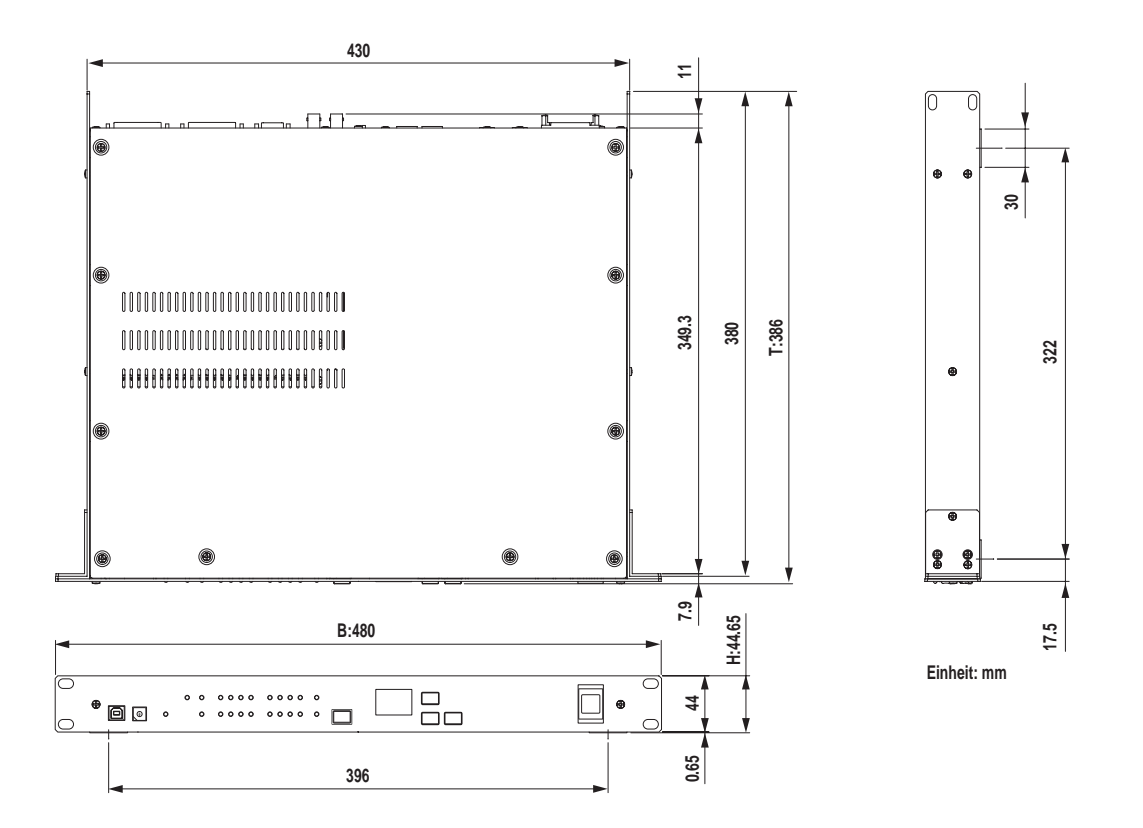

Die technischen Daten und Beschreibungen in dieser Bedienungsanleitung dienen nur der Information. Yamaha Corporation behält sich das Recht vor, Produkte oder deren technische Daten jederzeit ohne vorherige Ankündigung zu ändern. Da die technischen Daten, das Gerät selbst oder Sonderzubehör nicht in jedem Land gleich sind, setzen Sie sich im Zweifel bitte mit Ihrem Yamaha-Händler in Verbindung.

Für das europäische Modell

Kunden-/Benutzerinformation nach EN55103-1 und EN55103-2. Einschaltstrom: 45 A Zulässiger Einsatzbereich: E1, E2, E3 und E4

# <span id="page-35-0"></span>**4 Systembeispiele**

# <span id="page-35-1"></span>**ACU16-C Verstärkersteuereinheit**

In diesem Beispiel werden 32 Endstufen der PCxxxxN-Serie von Yamaha an einen ACU16-C angeschlossen, welcher die Fernbedienungssignale von NetworkAmp Manager überträgt.

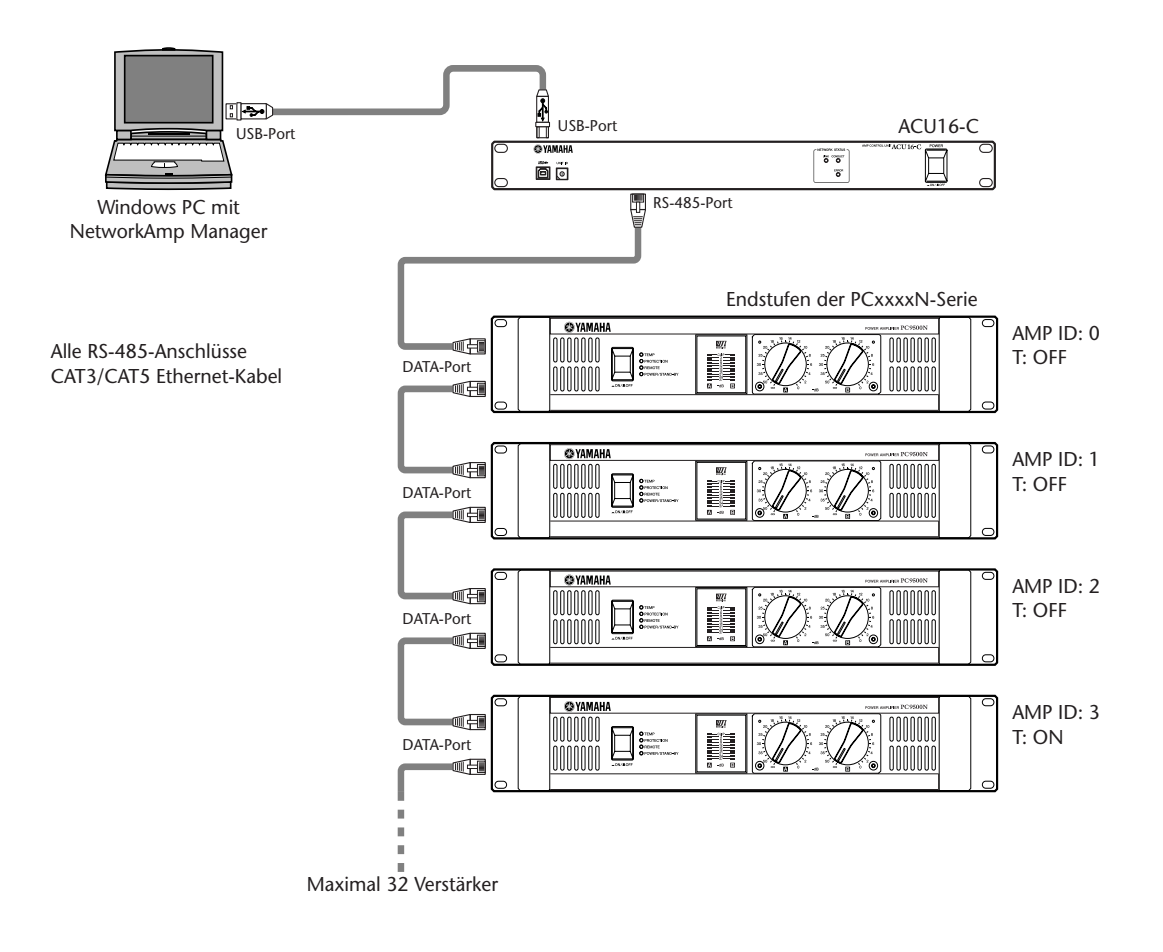

## **ID-Einstellung der PCxxxxN-Verstärker**

An einen ACU16-C können bis zu 32 Endstufen der PCxxxxN-Serie angeschlossen werden, sofern man ihnen separate ID-Nummern von 0 bis 31 zuordnet. Diese ID-Nummer muss mit dem AMP ID DIP-Schalter auf der Rückseite der einzelnen Endstufen eingestellt werden. Der DIP-Schalter enthält sechs Schalter: fünf zum Einstellen der ID-Nummer und einen ("T") zum Ausschalten der Terminierung. Die fünf ID-Schalter sind num-

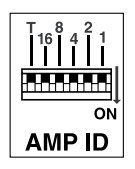

meriert. Die ID-Nummer muss durch Anwahl der richtigen DIP-Kombination eingestellt werden. Beispiel: Um die ID-Nummer "7" einzustellen, müssen Sie die Schalter 4, 2 und 1 auf "ON" stellen (denn  $4+2+1= 7$ ). Um die ID-Nummer "25" einzustellen, müssen Sie die Schalter 16, 8 und 1 auf "ON" stellen (denn 16+8+1= 25). Bei der letzten Endstufe der RS-485-Kette müssen Sie auch den "T"-Schalter auf "ON" stellen, um das Ende der Kette zu signalisieren.

# <span id="page-36-0"></span>**ACU16-C/NHB32-C CobraNet-Audioverteilungssystem**

In diesem Beispiel wird gezeigt, wie man mehrere AES/EBU-Kanäle über lange Strecken (bis zu 200 Meter bei Verwendung von 100Base-TX-Ethernet-Kabeln) zu mehreren Endstufen übertragen kann. Die NHB32-C-Einheiten kümmern sich um die Wandlung von AES/EBU zu CobraNet. Die ACU16-C-Einheiten hingegen wandeln die CobraNet-Signale in analoge Audiosignale. Die Steuerung und Überwachung der Endstufen kann vom PC aus erfolgen.

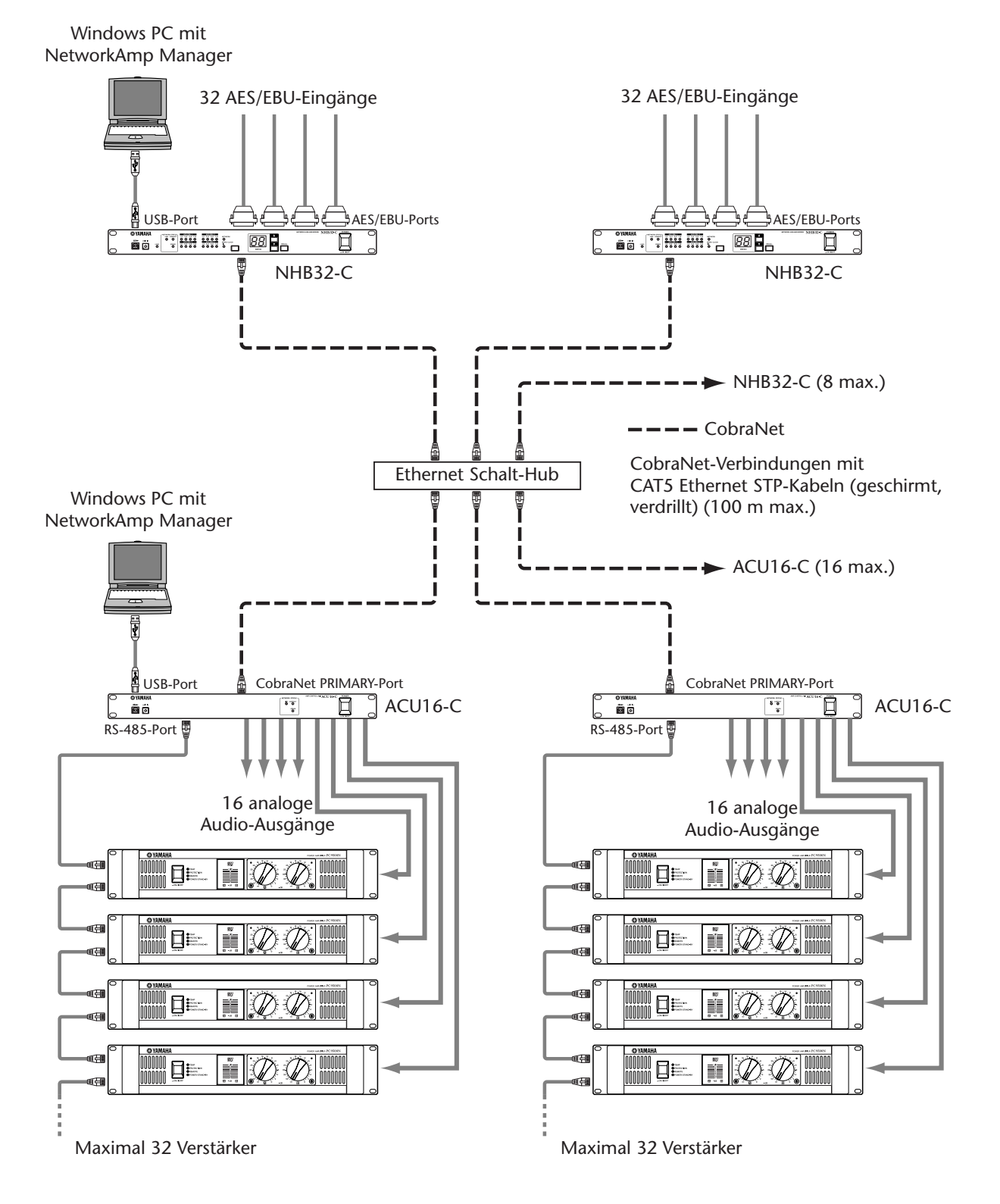

# <span id="page-37-0"></span>**MIDI im CobraNet**

In diesem Beispiel wird gezeigt, wie der MIDI-Modus (den man mit NetworkAmp Manager aktivieren muss) für die Übertragung von Programmwechsel- und Steuerbefehlen des NHB32-C zu einem anderen NHB32-C verwendet werden kann. Dafür wird die Serial Bridge-Funktion von CobraNet verwendet. Hier werden MIDI-Daten einer DME32 Digital Mixing Engine von Yamaha zu einem DM2000 Digital-Produktionsmischpult übertragen. Solange der MIDI-Modus aktiv ist, können weder Amp Control- noch AD824-Daten gesendet werden.

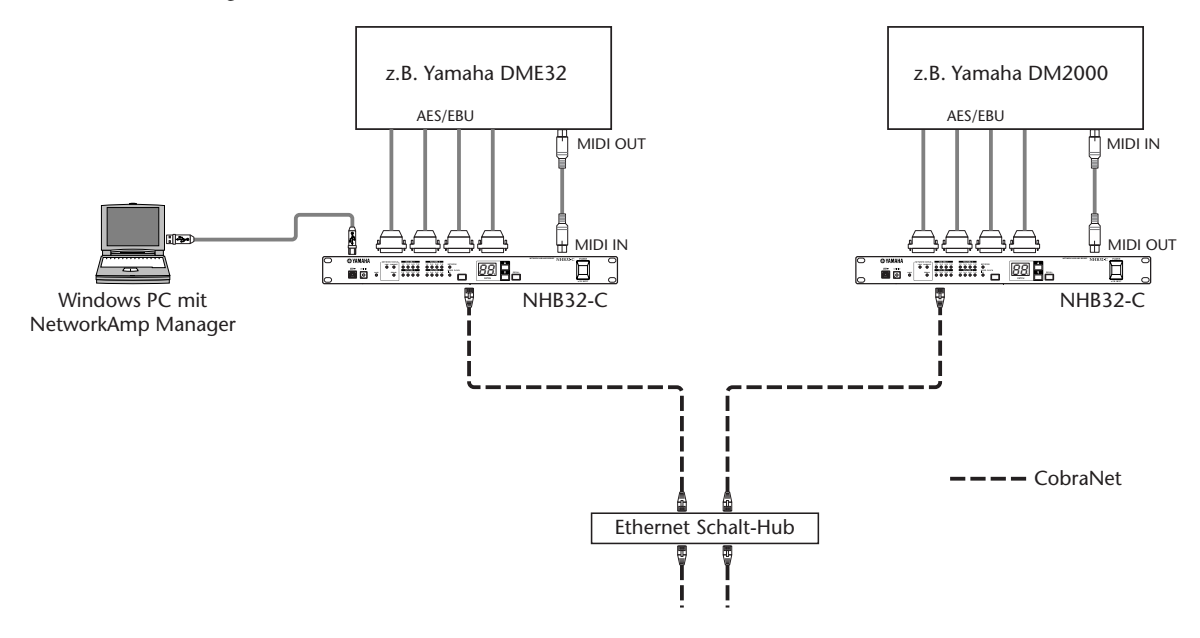

# <span id="page-37-1"></span>**AD824-Steuerung über das CobraNet**

In diesem Beispiel wird gezeigt, wie der COM-Modus (den man mit NetworkAmp Manager aktivieren muss) für die Übertragung von AD824-Steuerbefehlen von einem NHB32-C zu einem anderen genutzt werden kann. Dafür wird die Serial Bridge-Funktion von Cobra-Net verwendet. Hier sendet eine DME32 Digital Mixing Engine bzw. ein DM2000 Mischpult von Yamaha Befehle für die Einstellung der Vorverstärker eines anderswo aufgestellten AD824 A/D-Wandlers. Solange der COM-Modus aktiv ist, können weder Amp Controlnoch MIDI-Daten gesendet werden.

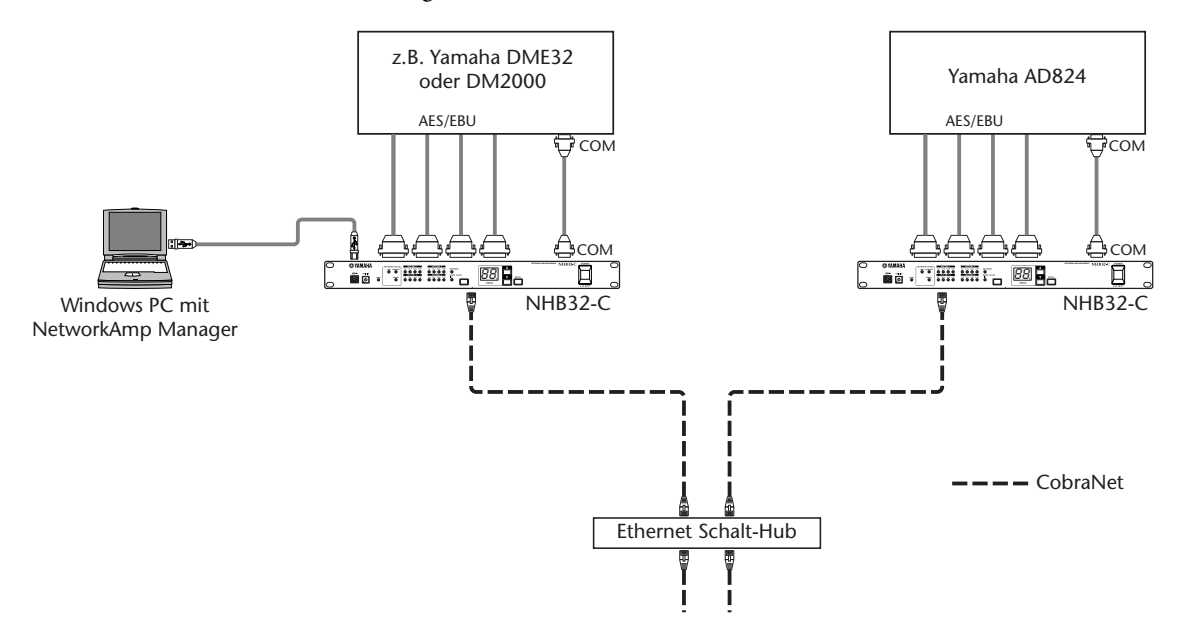

**DEUTSCH**

**DEUTSCH** 

# <span id="page-38-0"></span>**CobraNet Primary & Secondary**

In diesen beiden Beispielen zeigen wir, wie man den CobraNet PRIMARY- und SECONDARY-Port zum Erstellen eines redundant ausgelegten Systems verwenden kann. Wenn die Kommunikation über den PRIMARY-Anschluss im ersten Beispiel nicht klappt, wechselt das System automatisch zum SECONDARY-Port und setzt den Betrieb ohne Unterbrechung fort. Wenn jedoch der Schalt-Hub ausfällt, funktioniert das gesamte System nicht mehr. Im zweiten Beispiel werden für die PRIMARY- und SECONDARY-Verbindung daher separate Schalt-Hubs verwendet. Wenn also Hub A ausfällt, wird automatisch der auf der SECONDARY-Schiene verwendete Schalt-Hub B verwendet.

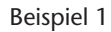

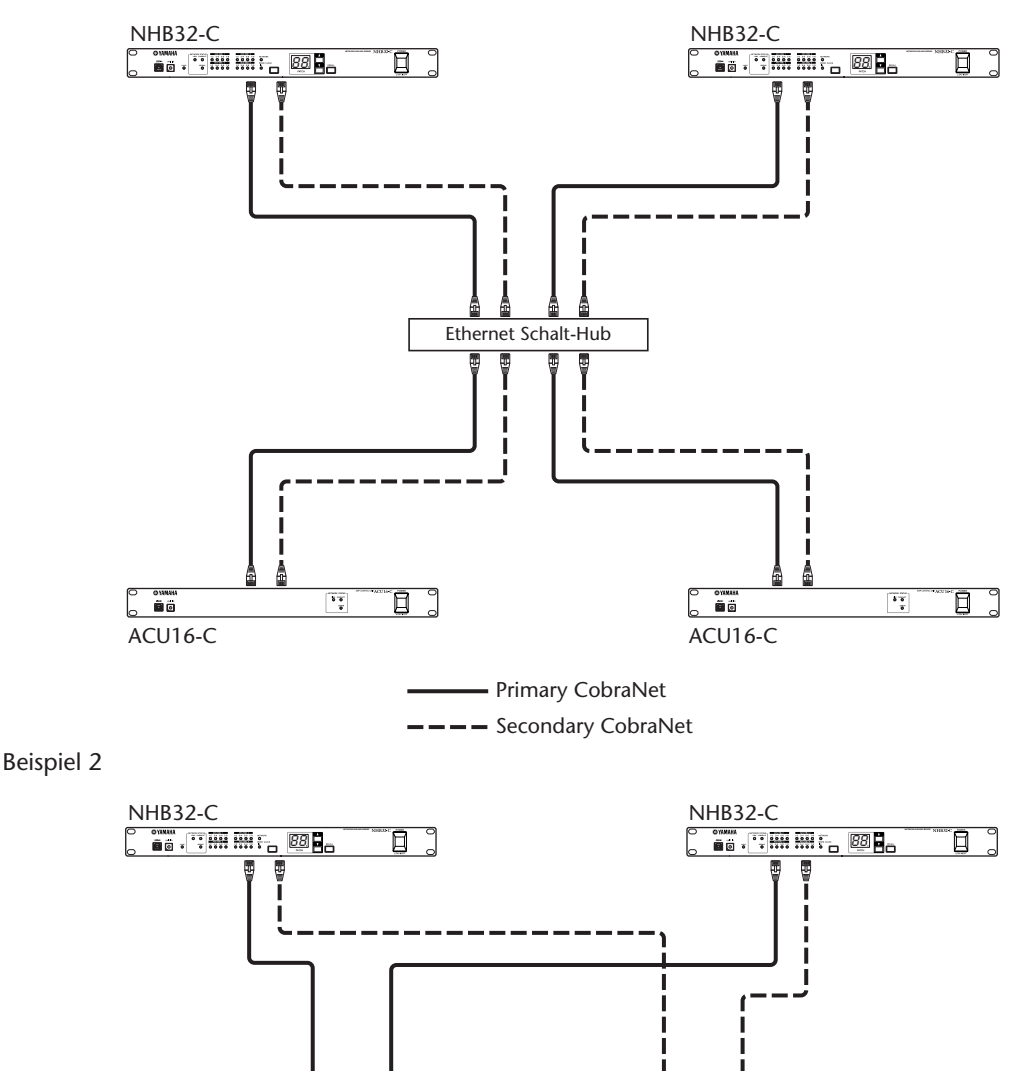

Ethernet Schalt-Hub A

 $\boxed{\frac{1}{2}$ 

ensi<br>Öö

ACU16-C ACU16-C

ัอ )

 $\overline{B}$  )

 $\boxed{\frac{1}{2}$ 

Ethernet Schalt-Hub B

ãŏ

# <span id="page-39-0"></span>**Beheben vermeintlicher Probleme**

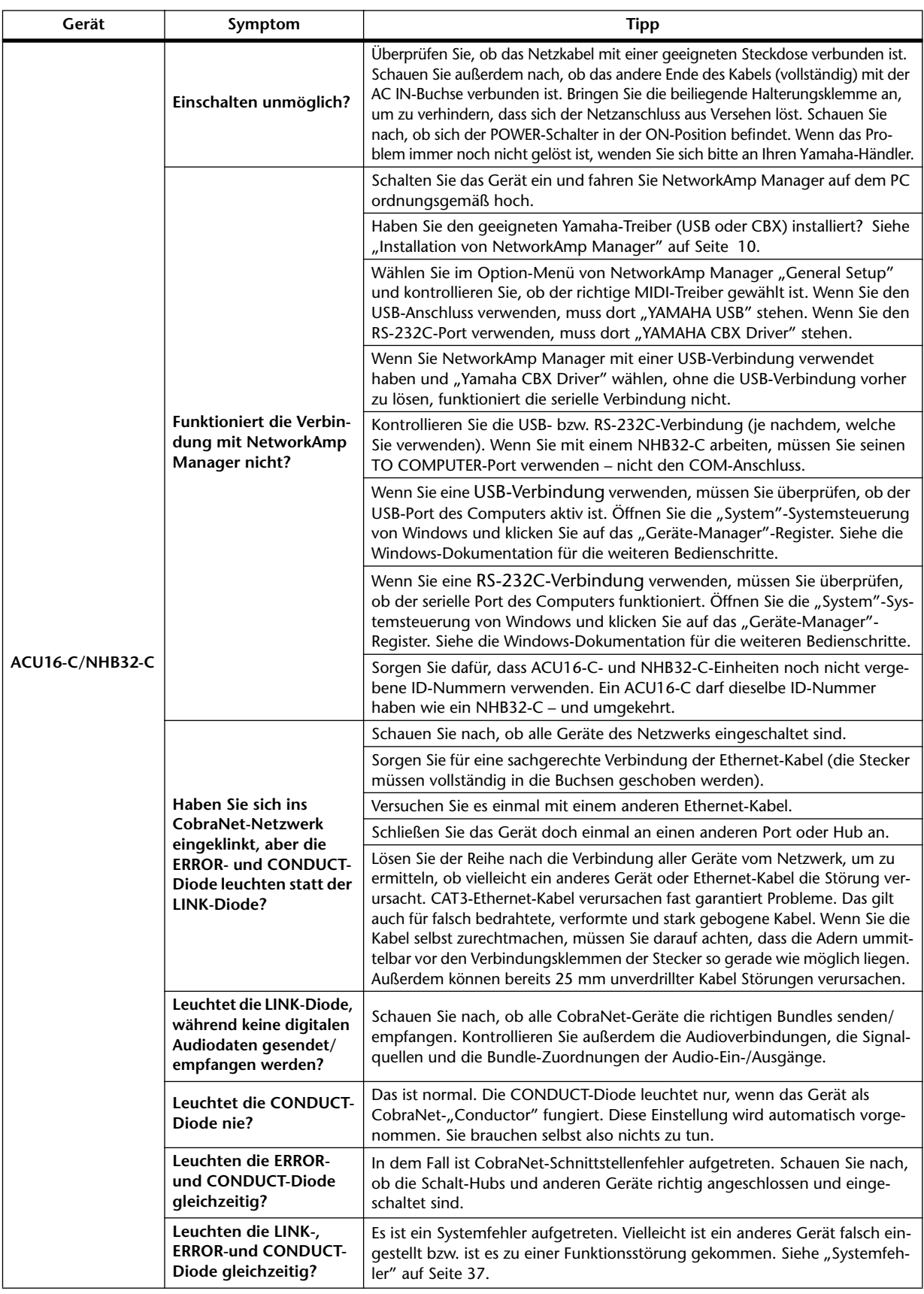

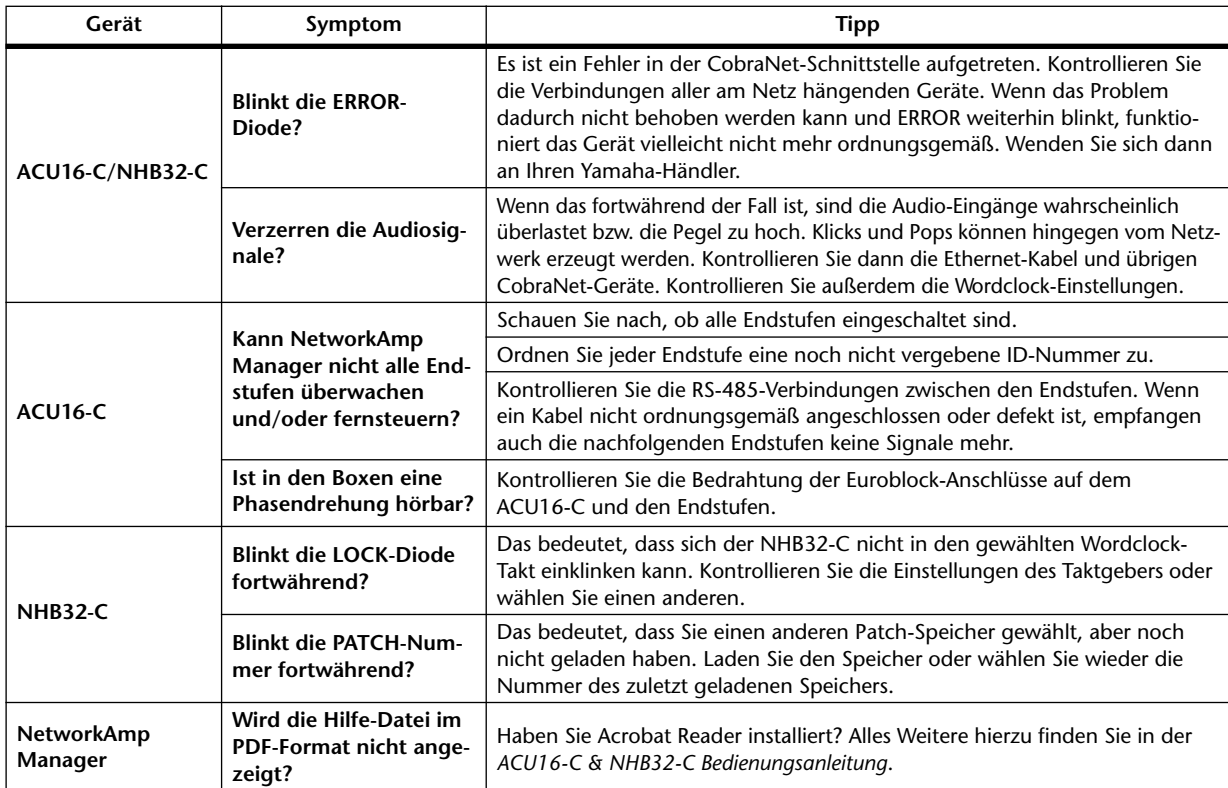

# <span id="page-40-0"></span>**Systemfehler**

Im Falle eines Systemfehlers blinken die LINK-, CONDUCT- und ERROR-Diode gemeinsam in einem festgelegten Muster. Zählen Sie einfach die Anzahl der Blinksequenzen, um die Art des Fehlers zu ermitteln. Nach jeder Blinksequenz wird eine Pause von 2 Sekunden eingelegt.

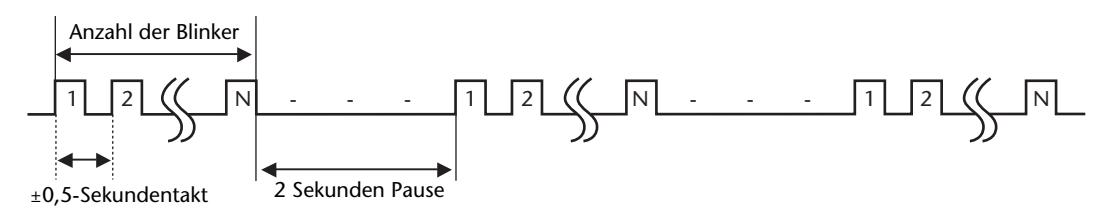

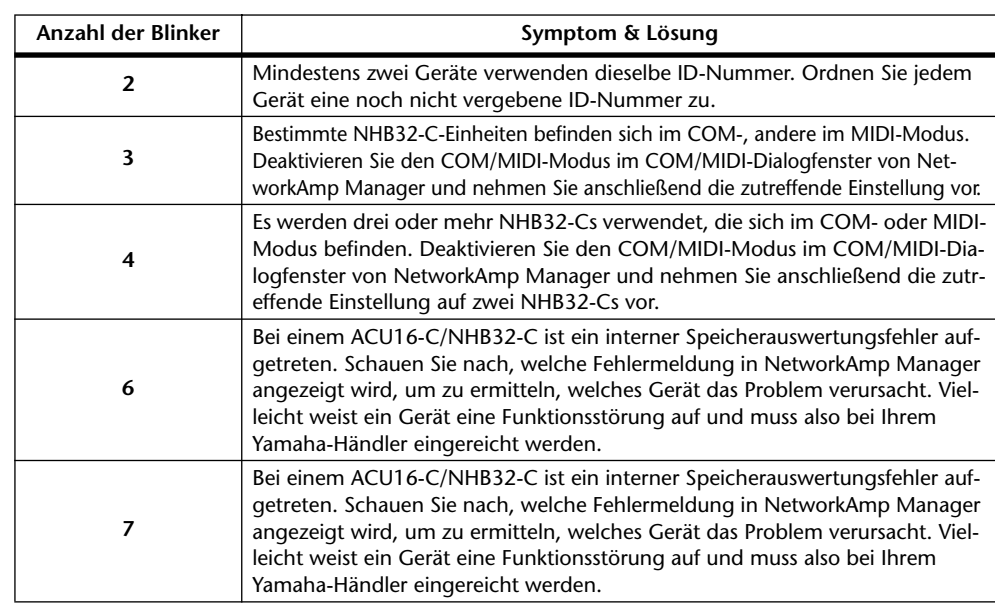

# <span id="page-41-0"></span>**Anhang**

# <span id="page-41-1"></span>**Anschlussbedrahtung**

# **ACU16-C/NHB32-C TO COMPUTER-Port (RS-232C)**

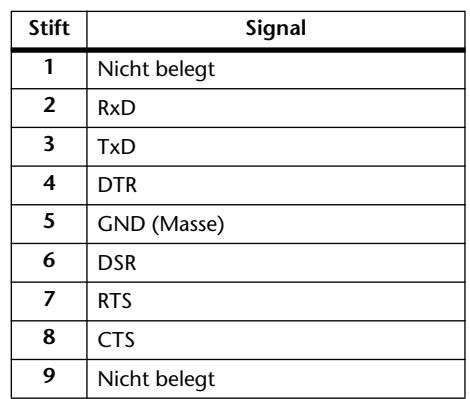

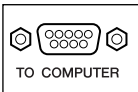

## **NHB32-C COM-Port (RS-422)**

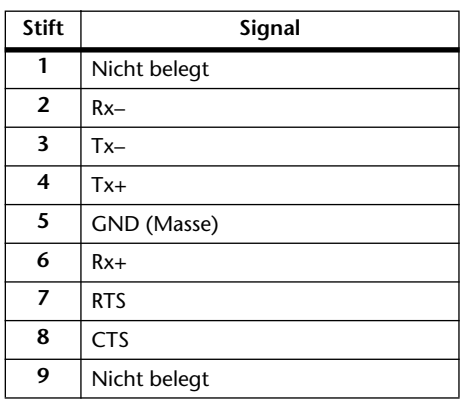

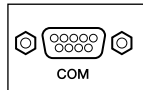

# **NHB32-C AES/EBU-Ports**

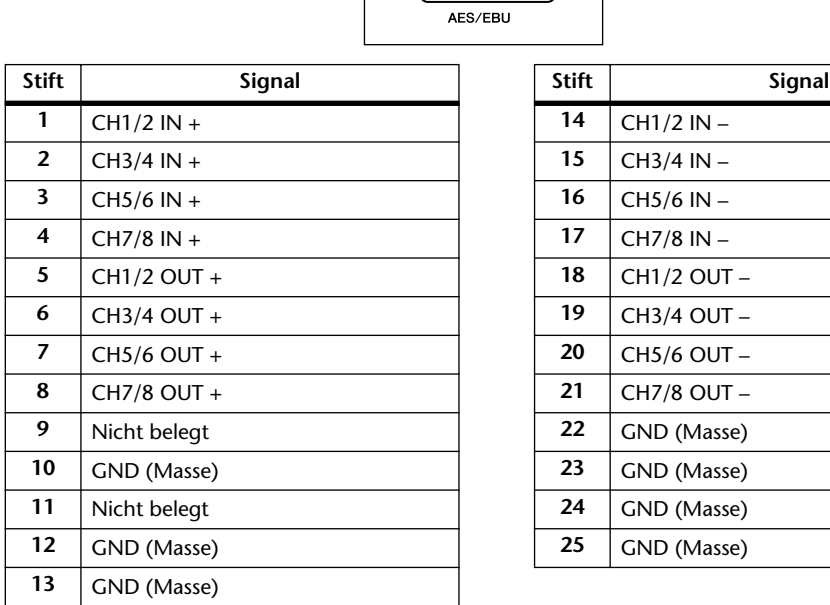

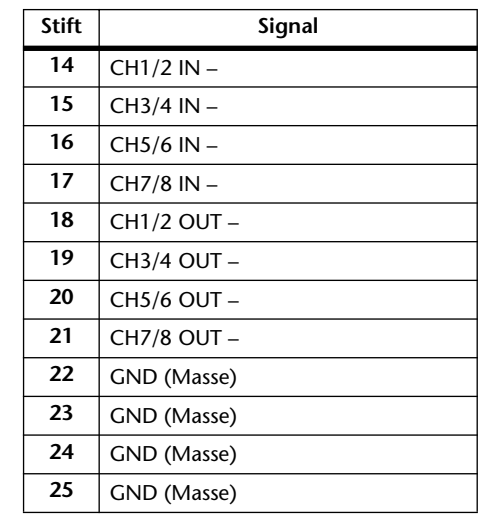

## **ACU16-C RS-485-Port (RJ-45)**

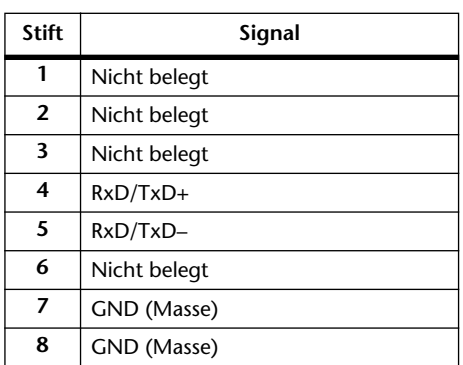

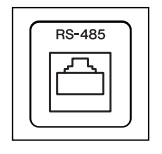

### **Einzelheiten über die Kabelbedrahtung**

Obwohl nur die Stifte 4, 5, 7 und 8 verwendet werden, müssen alle Stifte ordnungsgemäß kurzgeschlossen werden. Schließen Sie also immer alle Stifte an.

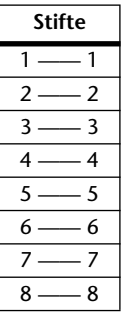

# **ACU16-C/NHB32-C CobraNet-Ports (100Base-TX Ethernet, RJ-45)**

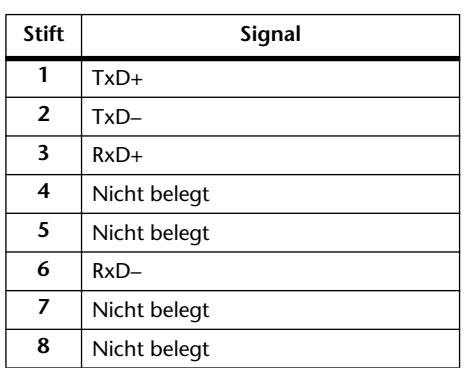

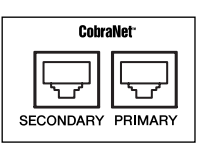

## **Einzelheiten über gerade & Überkreuz-Kabel**

Die Bedrahtung für Überkreuzkabel wird in Klammern erwähnt. Obwohl nur die Stifte 4, 5, 7 und 8 verwendet werden, müssen alle Stifte ordnungsgemäß kurzgeschlossen werden. Schließen Sie also immer alle Stifte an.

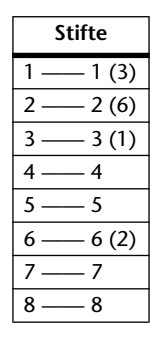

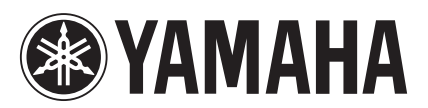

Yamaha Manual Library http://www2.yamaha.co.jp/manual/english/

This document is printed on chlorine free (ECF) paper with soy ink.

M.D.G., Pro Audio & Digital Musical Instrument Division, Yamaha Corporation © 2002 Yamaha Corporation

> V955350 304IPCP15.1-02B0 Printed in Japan